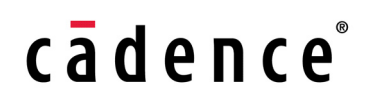

# **Virtuoso® AMS Designer Environment SKILL Reference**

**Product Version 6.1.6 August 2014**

© 2006–2014 Cadence Design Systems, Inc. All rights reserved.

Portions © Regents of the University of California, Sun Microsystems, Inc., Scriptics Corporation. Used by permission.

Printed in the United States of America.

Cadence Design Systems, Inc. (Cadence), 2655 Seely Ave., San Jose, CA 95134, USA.

Product AMS contains technology licensed from, and copyrighted by: Regents of the University of California, Sun Microsystems, Inc., Scriptics Corporation, and other parties and is © 1989-1994 Regents of the University of California, 1984, the Australian National University, 1990-1999 Scriptics Corporation, and other parties. All rights reserved.

Open SystemC, Open SystemC Initiative, OSCI, SystemC, and SystemC Initiative are trademarks or registered trademarks of Open SystemC Initiative, Inc. in the United States and other countries and are used with permission.

**Trademarks**: Trademarks and service marks of Cadence Design Systems, Inc. contained in this document are attributed to Cadence with the appropriate symbol. For queries regarding Cadence's trademarks, contact the corporate legal department at the address shown above or call 800.862.4522. All other trademarks are the property of their respective holders.

**Restricted Permission:** This publication is protected by copyright law and international treaties and contains trade secrets and proprietary information owned by Cadence. Unauthorized reproduction or distribution of this publication, or any portion of it, may result in civil and criminal penalties. Except as specified in this permission statement, this publication may not be copied, reproduced, modified, published, uploaded, posted, transmitted, or distributed in any way, without prior written permission from Cadence. Unless otherwise agreed to by Cadence in writing, this statement grants Cadence customers permission to print one (1) hard copy of this publication subject to the following conditions:

- 1. The publication may be used only in accordance with a written agreement between Cadence and its customer.
- 2. The publication may not be modified in any way.
- 3. Any authorized copy of the publication or portion thereof must include all original copyright, trademark, and other proprietary notices and this permission statement.
- 4. The information contained in this document cannot be used in the development of like products or software, whether for internal or external use, and shall not be used for the benefit of any other party, whether or not for consideration.

**Disclaimer:** Information in this publication is subject to change without notice and does not represent a commitment on the part of Cadence. Except as may be explicitly set forth in such agreement, Cadence does not make, and expressly disclaims, any representations or warranties as to the completeness, accuracy or usefulness of the information contained in this document. Cadence does not warrant that use of such information will not infringe any third party rights, nor does Cadence assume any liability for damages or costs of any kind that may result from use of such information.

**Restricted Rights:** Use, duplication, or disclosure by the Government is subject to restrictions as set forth in FAR52.227-14 and DFAR252.227-7013 et seq. or its successor

# **Contents**

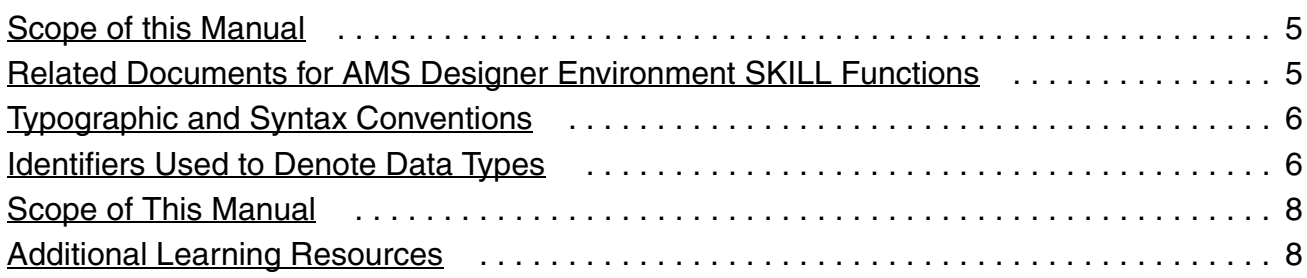

## [1](#page-10-0) [AMS Designer SKILL Functions](#page-10-1) . . . . . . . . . . . . . . . . . . . . . . . . . . . . . . . . 11

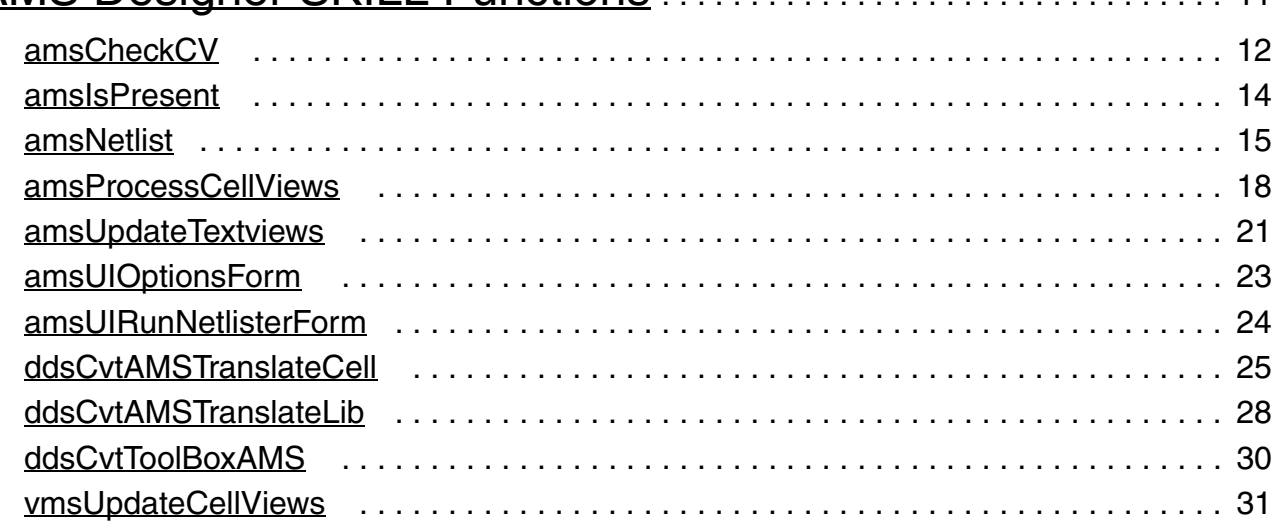

# [2](#page-32-0)

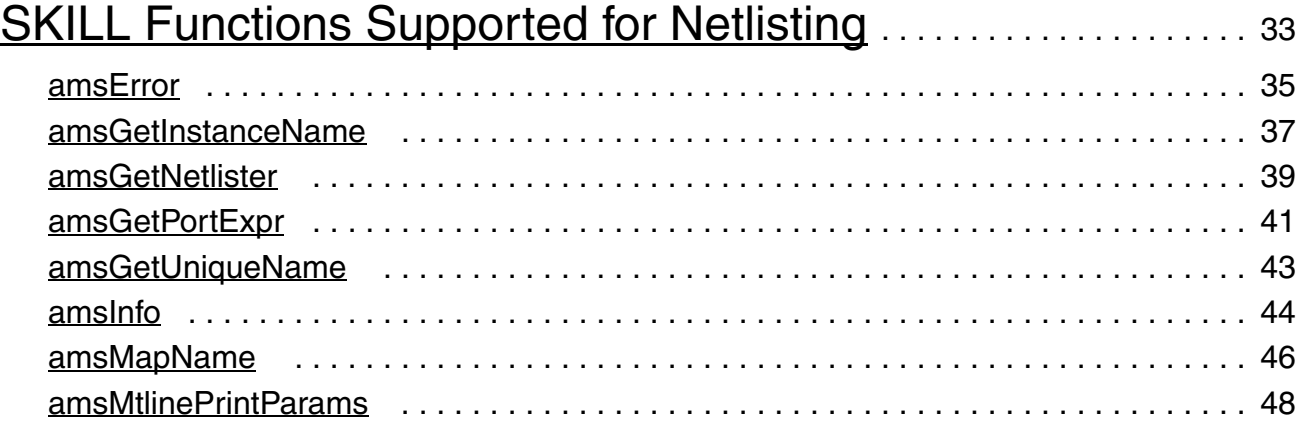

## **Virtuoso AMS Designer Environment SKILL Reference**

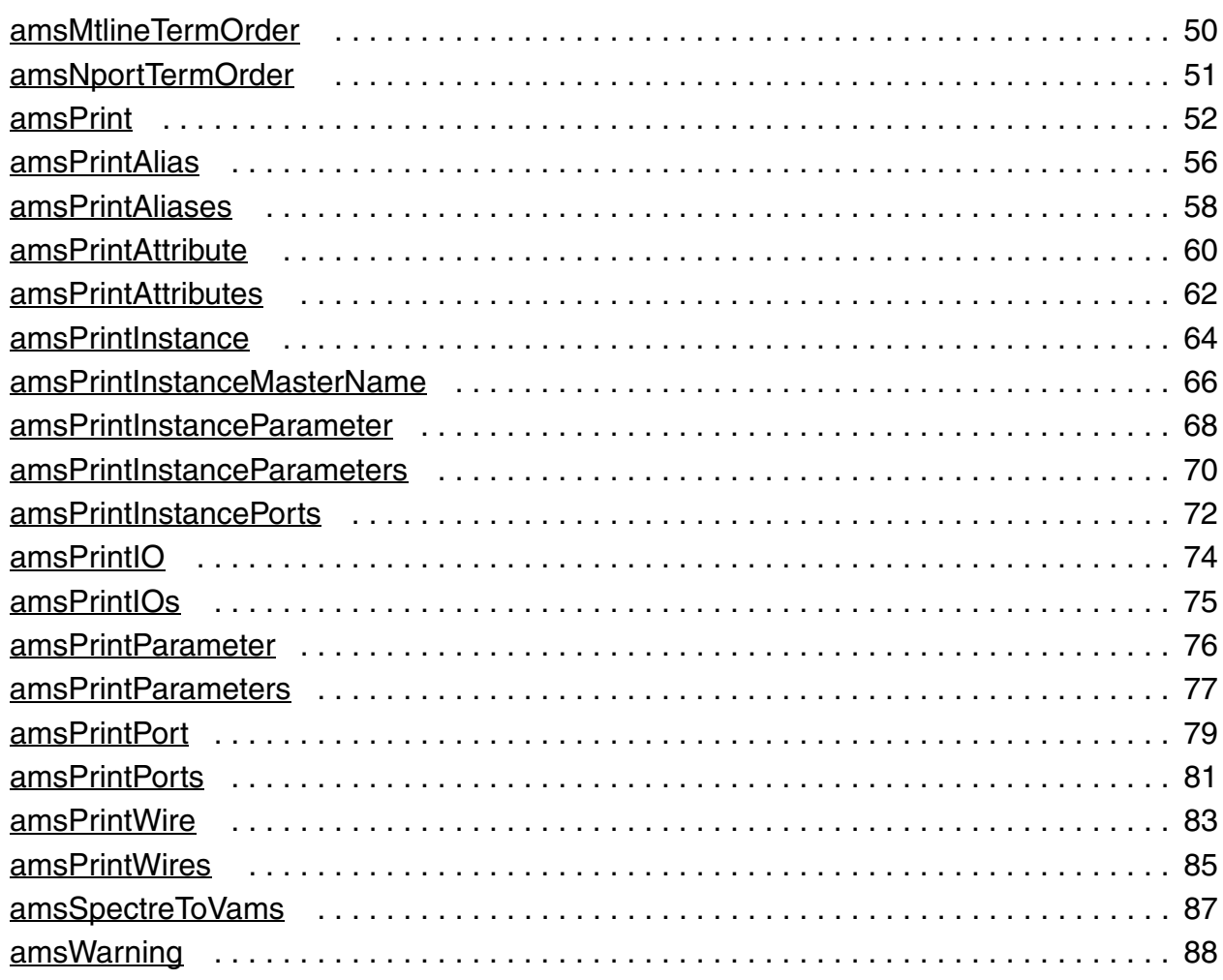

# **Preface**

The SKILL programming language lets you customize and extend your design environment. SKILL provides a safe, high-level programming environment that automatically handles many traditional system programming operations, such as memory management. SKILL programs can be immediately executed in the Cadence environment.

# <span id="page-4-0"></span>**Scope of this Manual**

The SKILL functions described in this manual can be used in either IC6.1.6, ICADV12.1, or both of these releases. Functions that are supported only in a particular release are identified using the **(ICADV12.1 ONLY)** or **(IC6.1.6 ONLY)** text at the beginning of the function description. All other functions are supported in both releases.

# *Important*

Only the functions and arguments described in this manual are supported for public use. All other functions, and undocumented aspects of the functions described here, are private and subject to change at any time.

# <span id="page-4-1"></span>**Related Documents for AMS Designer Environment SKILL Functions**

The SKILL programming language is often used with other Virtuoso products or requires knowledge of a special language. The following documents give you more information about these tools and languages.

- If you want to use the SKILL language functions, the Virtuoso SKILL++<sup>™</sup> functions, and the SKILL++ object system (for object-oriented programming), you need to read the *[Cadence SKILL Language User Guide](../sklanguser/sklanguserTOC.html#firstpage)*.
- If you want to see descriptions, syntax, and examples for the SKILL and SKILL++ functions, you need to read the *[Cadence SKILL Language Reference.](../sklangref/sklangrefTOC.html#firstpage)*
- If you want to see descriptions, syntax, and examples for the object system functions, you need to read the *[Cadence SKILL++ Object System Reference](../skoopref/skooprefTOC.html#firstpage)*.
- *[Virtuoso Design Environment SKILL Functions Reference](../skdfref/skdfrefTOC.html#firstpage)* provides detailed information about the SKILL functions that interface to applications in the Virtuoso Design Environment.
- If you want to design and simulate AMS Designer environment, you need to read the *[VirtuosoAMS Designer Environment User Guide](../anasimhelp/anasimhelpTOC.html#firstpage)*.

# <span id="page-5-0"></span>**Typographic and Syntax Conventions**

The following typographic and syntax conventions are used in this manual.

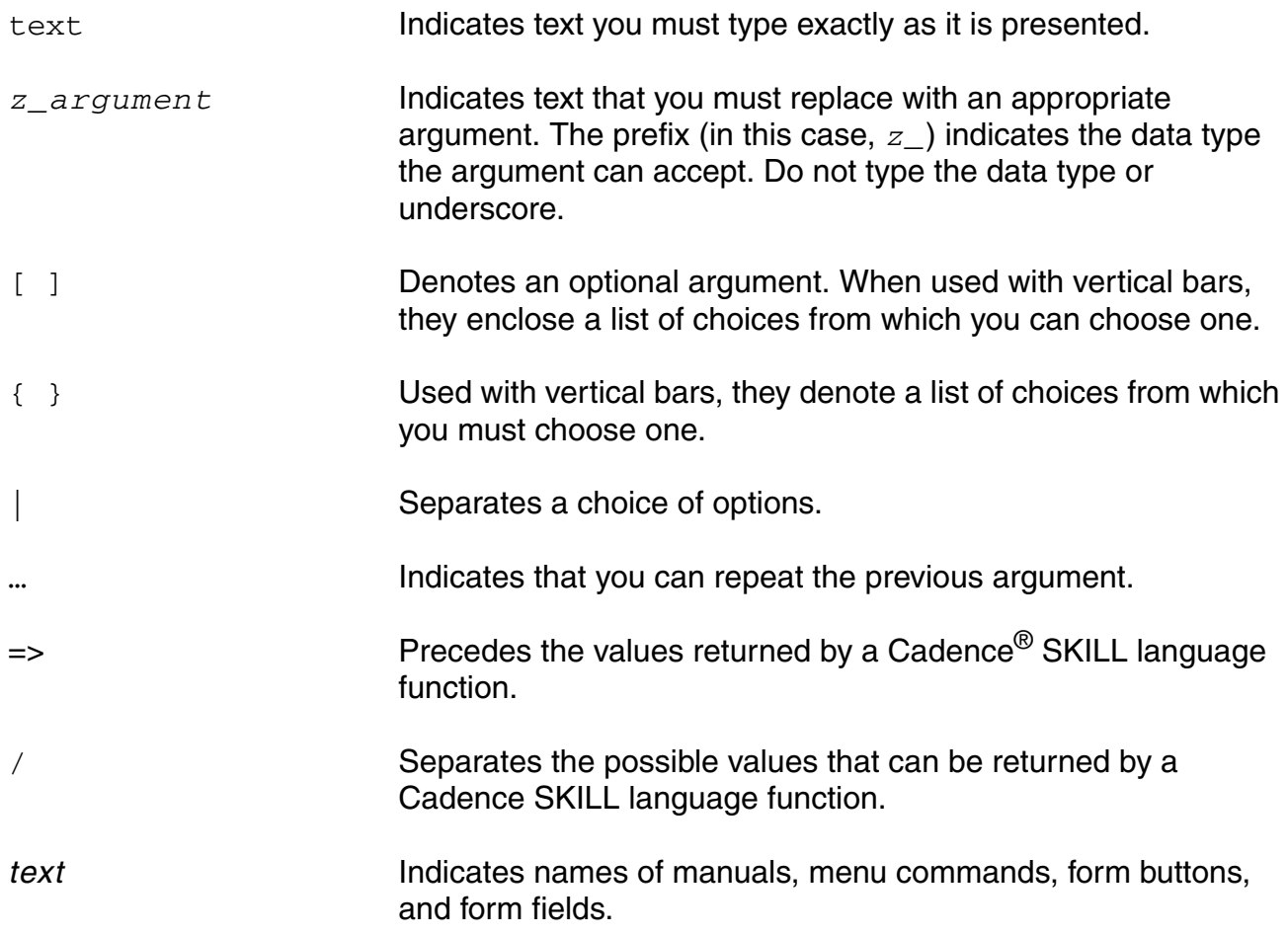

## <span id="page-5-1"></span>**Identifiers Used to Denote Data Types**

The Cadence SKILL language supports different data types to identify the type of value you can assign to an argument.

Data types are identified by a single letter followed by an underscore; for example, *t* is the data type in *t\_viewNames* and denotes that the argument in question accepts a character string. Data types and the underscore are used as identifiers only; they should not be typed.

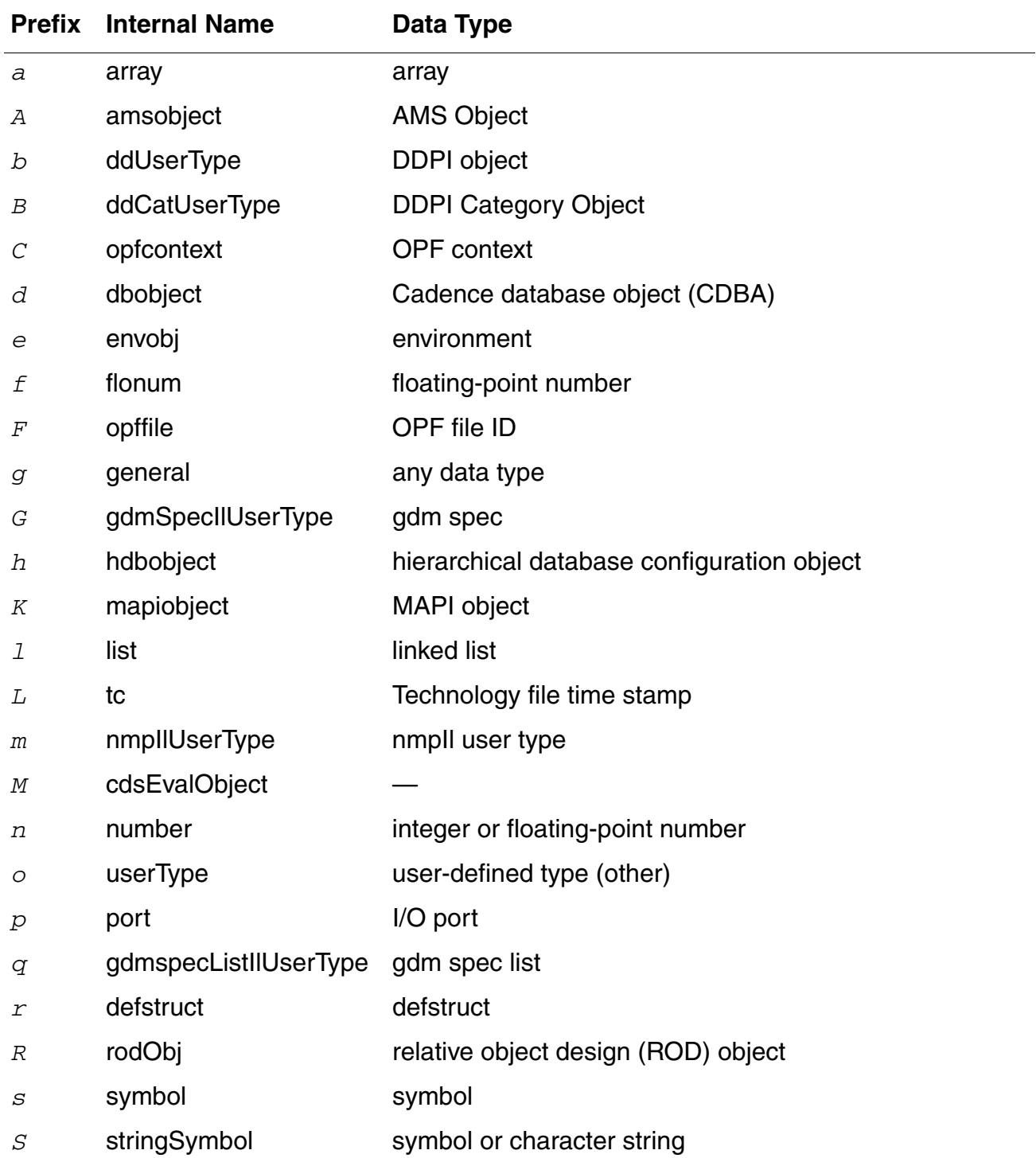

**Virtuoso AMS Designer Environment SKILL Reference**

Preface

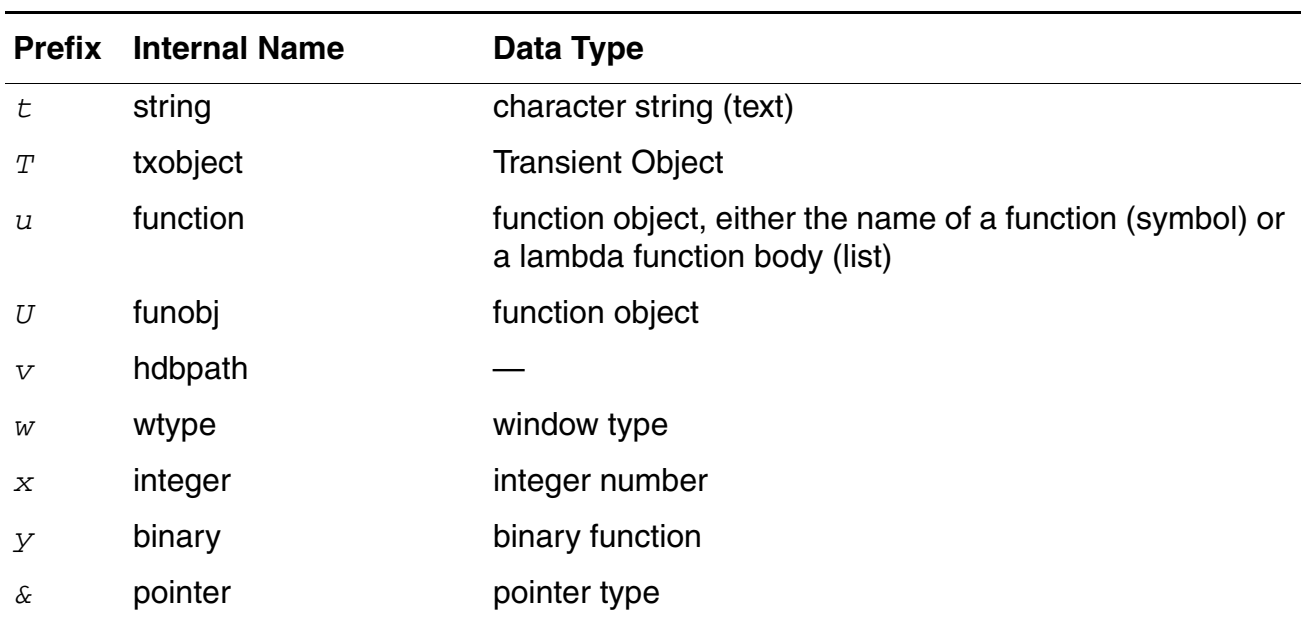

## <span id="page-7-0"></span>**Scope of This Manual**

This manual may contain a combination of SKILL functions that are appropriate for use in either IC6.1.6, ICADV12.1, or both of these releases.

By default, any function's usage should be considered as being applicable to both IC6.1.6 and ICADV12.1. Where a function's usage is applicable to only one of these releases it will be indicated as such in the abstract paragraph of that function. For example, the function will be marked as being applicable to "(ICADV12.1 ONLY)" or "(IC6.1.6 ONLY").

# <span id="page-7-1"></span>**Additional Learning Resources**

Cadence provides various [Rapid Adoption Kits](http://support.cadence.com/wps/mypoc/cos?uri=deeplinkmin:DocumentViewer;src=wp;q=ProductInformation/Custom_IC_Design/ApplicationPackages/CIC_RAK_Home.htm) that you can use to learn how to employ Virtuoso applications in your design flows. These kits contain workshop databases, designs, and instructions to run the design flow.

Cadence offers the following training courses on the SKILL programming language, which you can use to customize, extend, and automate your design environment:

- **[SKILL Language Programming Introduction](http://www.cadence.com/Training/NA/Pages/coursedetails.aspx?componentID=ES_84508_IC6.1.6&title=SKILL%20Language%20Programming%20Introduction)**
- **[SKILL Language Programming](http://www.cadence.com/Training/NA/Pages/coursedetails.aspx?componentID=ES_83018_IC6.1.6&title=SKILL%20Language%20Programming)**
- [Advanced SKILL Language Programming](http://www.cadence.com/Training/NA/Pages/coursedetails.aspx?componentID=ES_84401IA_IC6.1.6&title=Advanced%20SKILL%20Language%20Programming)

For further information on the training courses available in your region, visit the Cadence [Training](http://www.cadence.com/Training) portal. You can also write to training\_enroll@cadence.com.

**Note:** The links in this section open in a new browser. They initially display the requested training information for North America, but if required, you can navigate to the courses available in other regions.

# <span id="page-10-1"></span><span id="page-10-0"></span>**AMS Designer SKILL Functions**

The following table lists the public SKILL functions associated with the AMS Designer environment. See the cross-references for syntax, descriptions, and examples.

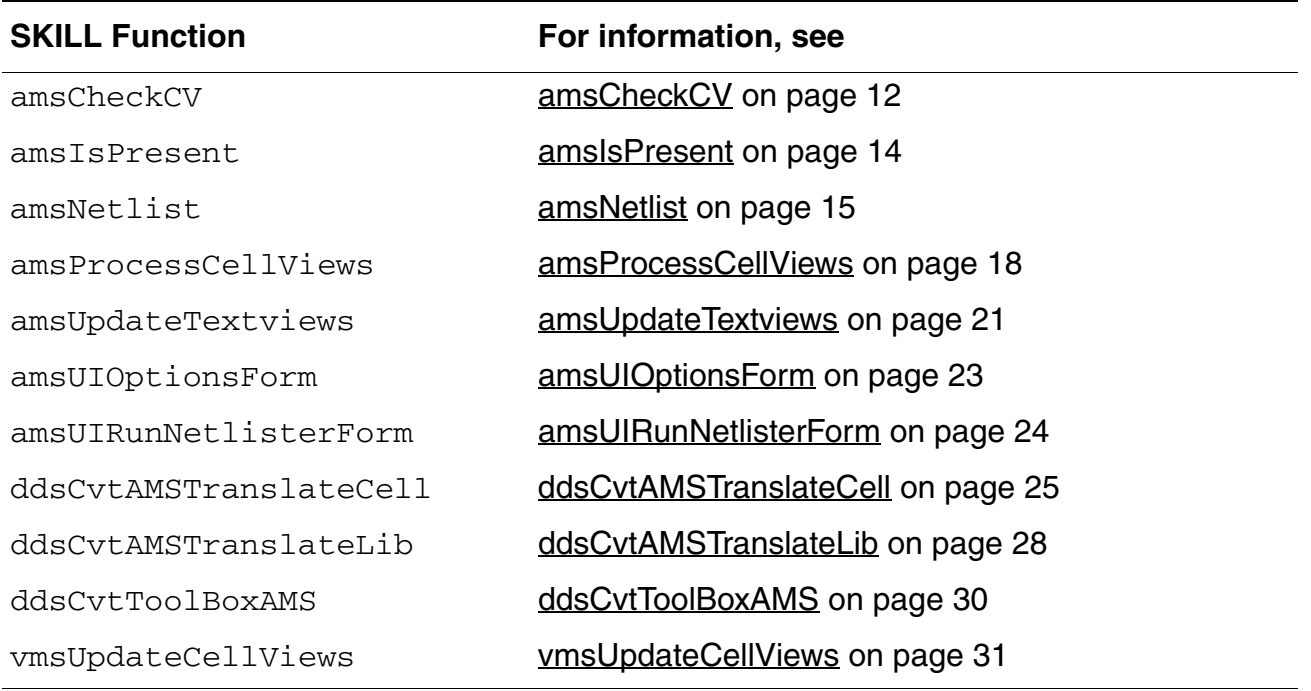

**1**

### <span id="page-11-0"></span>**amsCheckCV**

```
amsCheckCV( 
    d_cvId g_genNetlist
     [ s_markerFuncSym ] 
    )
    => l_numCount
```
#### **Description**

Runs AMS checks on the given cellview. The exact nature of checks and severity of violations is set by AMS Designer environment variables. This function checks the cellview only if the amsDirect.vlog checkOnly environment variable is set to t.

#### **Arguments**

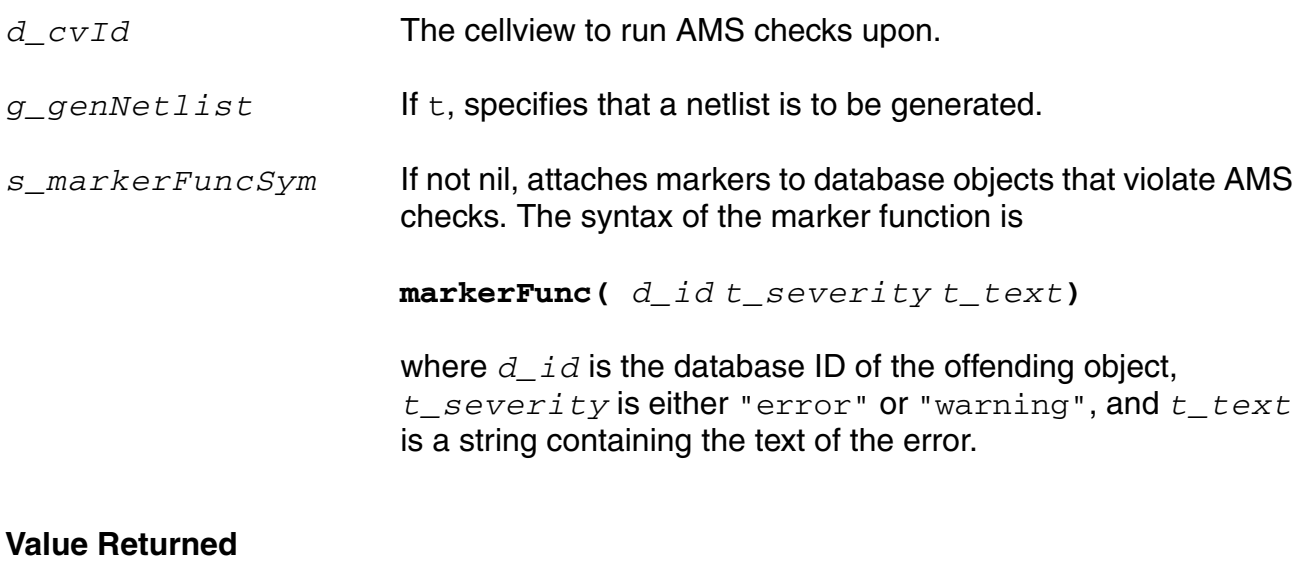

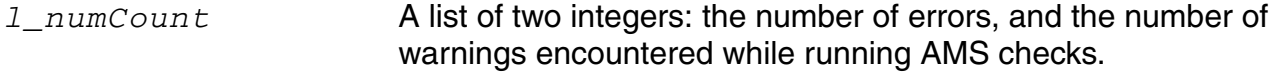

#### **Example**

To run AMS checks and netlist a previously opened cellview, you might use

amsCheckCV( cv t )

The number of errors and warnings is returned as a list, and a verilog. vams netlist file is also generated for the cellview.

To run AMS checks on a previously opened cellview and enable the markers,

### <span id="page-13-0"></span>**amsIsPresent**

```
amsIsPresent(
       ) 
       \Rightarrow t/nil
```
#### **Description**

Determines whether AMS netlisting capability is included as part of an executable.

#### **Arguments**

None.

#### **Value Returned**

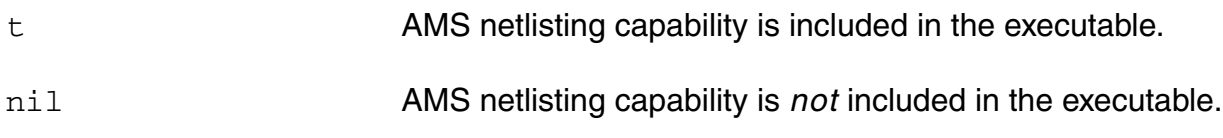

#### **Example**

You can test for the presence of the AMS netlisting capability like this:

```
if( isCallable( 'amsIsPresent )
then
;; Yes, AMS Netlisting capability is included
...
else
;; No, AMS Netlisting capability is not present
...
)
```
### <span id="page-14-0"></span>**amsNetlist**

```
amsNetlist( 
     t_libName
     [t_cellName] 
     [t_viewName]
     [ ?checkOnly g_checkOnly ]
     [ ?netlist g_netlist ]
     [ ?netlistMode s_netlistMode ]
     [ ?compile g_compile ] 
     )
     \Rightarrow t/nil
```
#### **Description**

Runs the AMS netlister on the specified cellviews and, depending upon the passed arguments, performs one or more of the following operations: 1) checks cellviews; 2) checks and netlists cellviews; 3) checks, netlists and compiles cellviews; 4) compiles cellviews.

To generate a netlist, the amsNetlist function calls the following netlist procedures, in the order given.

- **1.** amsPrintComments
- **2.** amsPrintHeaders
- **3.** amsPrintModule
- **4.** amsPrintFooters

You cannot override the amsNetlist function, so you cannot change the order in which the procedures are called. You can, however, override the individual procedures.

#### **Arguments**

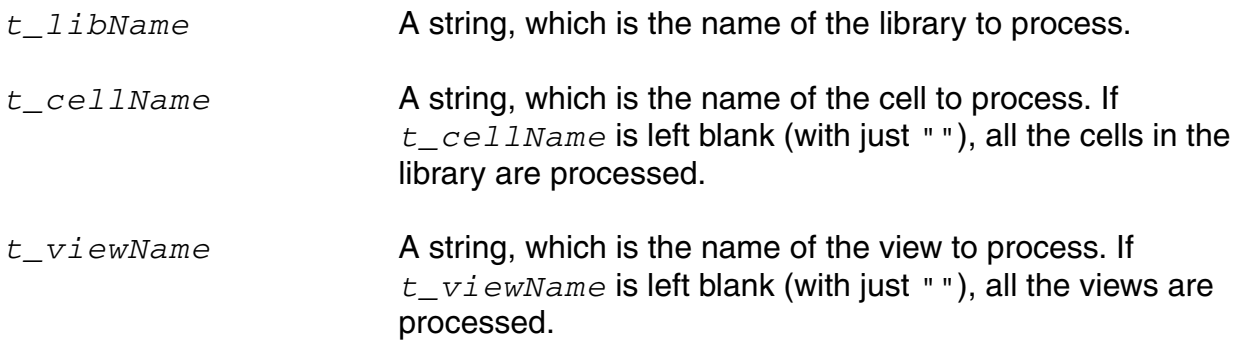

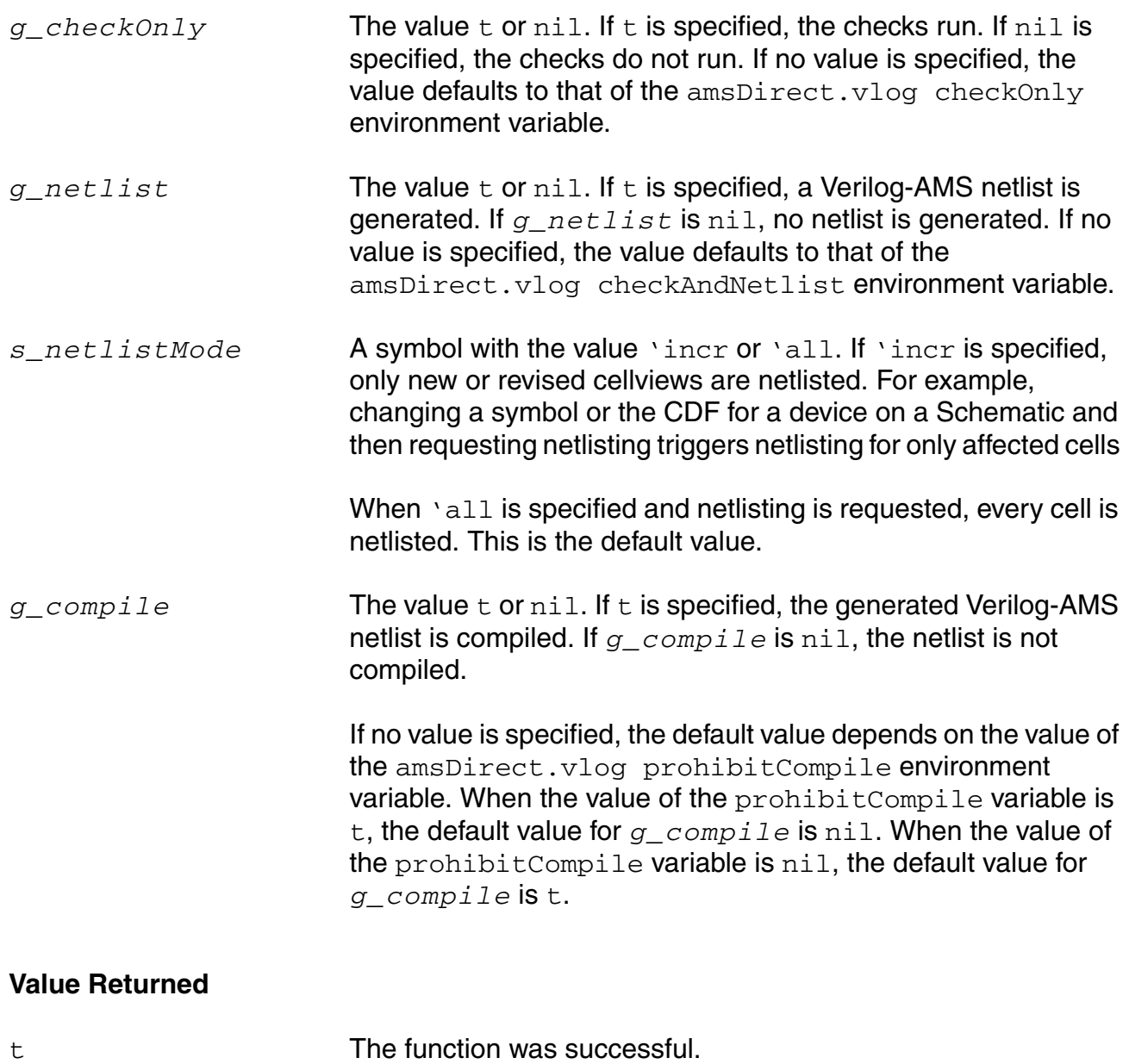

nil The function failed.

#### **Example**

To netlist and compile mylib.mycell:schematic: amsNetlist( "mylib" "mycell" "schematic" ?netlist t ?compile t)

#### To netlist and compile all eligible views of mycell:

amsNetlist( "mylib" "mycell" "" ?netlist t ?compile t)

To compile all the cellviews in mylib:

amsNetlist( "mylib" "" "" ?compileAll t)

### <span id="page-17-0"></span>**amsProcessCellViews**

```
amsProcessCellViews( 
     t_libName
     [t_cellName] 
     [t_viewName]
     [ ?checkOnly g_checkOnly ]
     [ ?netlist g_netlist ]
     [ ?compile g_compile ]
     [ ?netlistNode s_netlistMode ]
     [ ?compileMode s_compileMode ] 
     )
     \Rightarrow t/nil
```
#### **Description**

Performs, depending upon the passed arguments, one or more of the following operations: 1) checks cellviews; 2) checks and netlists cellviews; 3) checks, netlists, and compiles netlisted cellviews; 4) compiles Verilog-AMS, Verilog (digital), Verilog-A, VHDL (digital), and VHDL-AMS files in cellviews.

#### **Arguments**

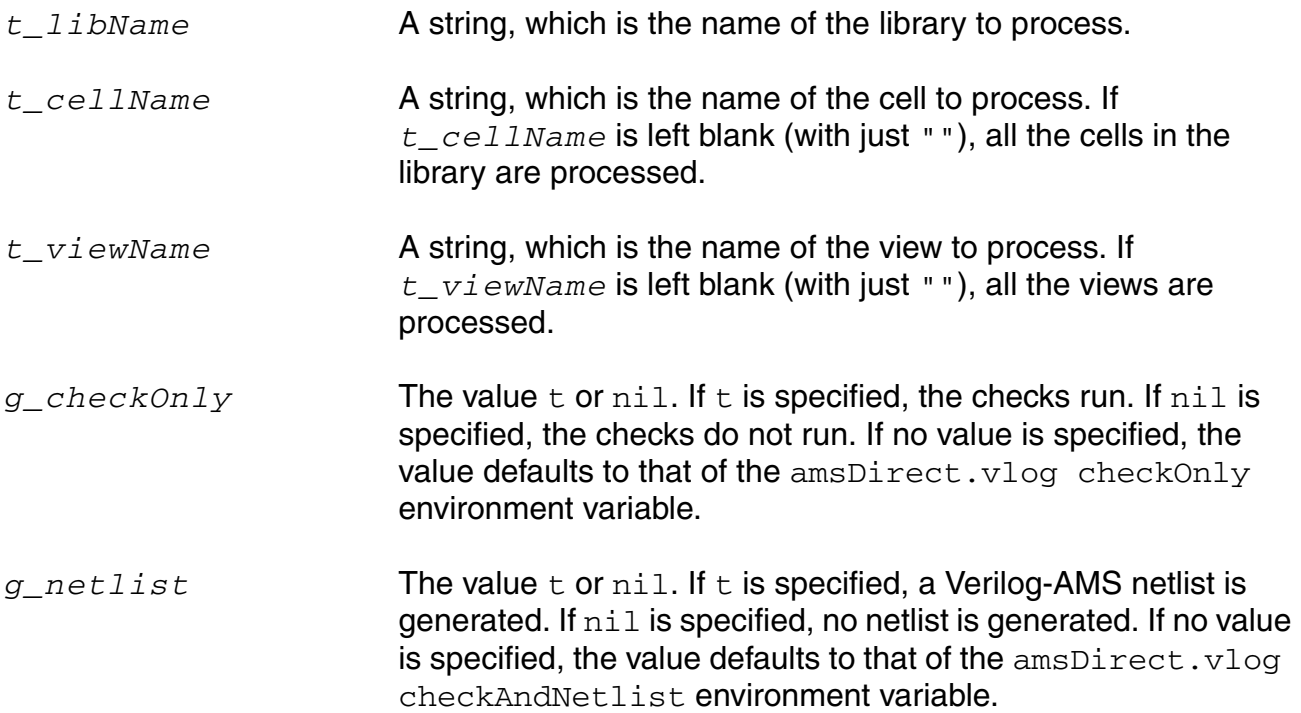

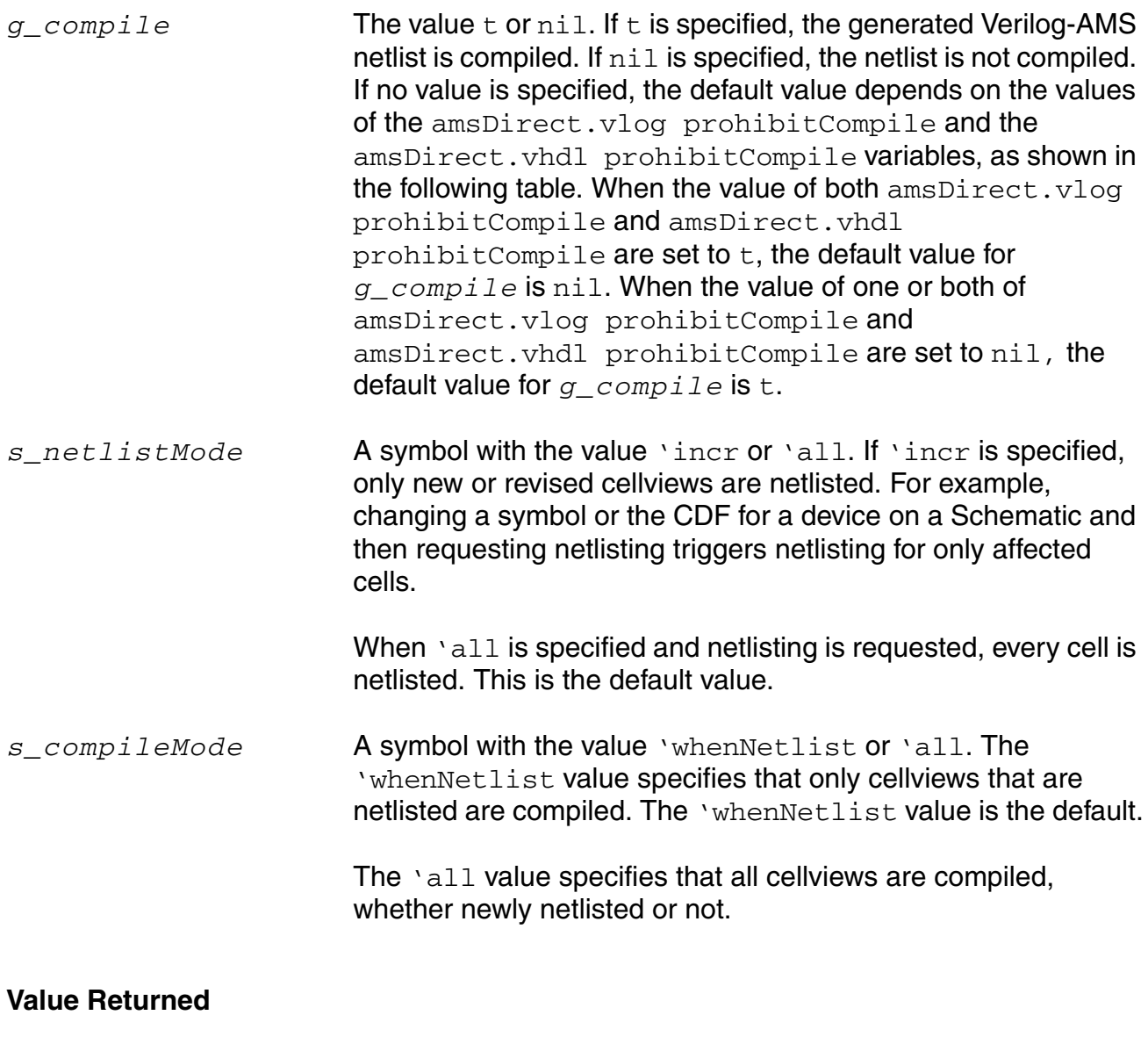

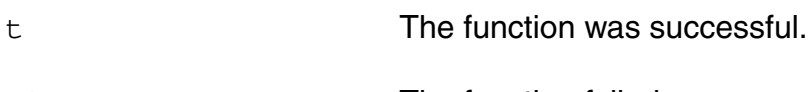

# nil The function failed.

#### **Examples**

To netlist and compile all eligible views of mycell:

amsProcessCellViews( "mylib" "mycell" "" ?netlist t ?compile t)

#### To compile all the cellviews in mylib without netlisting:

amsProcessCellViews( "mylib" "" "" ?netlist nil ?compile t ?compileMode 'all )

#### To netlist and compile all the cellviews in  $mylib$ :

amsProcessCellViews( "mylib" "" "" ?netlist t ?compile t ?compileMode 'all )

### <span id="page-20-0"></span>**amsUpdateTextviews**

```
amsUpdateTextviews( 
     t_libName
     [t_cellName] 
     [t_viewName]
     [?incremental g_incremental]
     )
     \Rightarrow t/nil
```
#### **Description**

Creates a Virtuoso database, depending on the passed arguments, for the following:

- for all the text views in the library
- for all the text views of the specified cell in the library
- for all the text views in the library that have the specified view name
- for the specified text view, given that the view is a text view
- for all the text views in the configuration, given that the specified view is a config view
- for all the text views that do not have an existing Virtuoso database or have a database with an older timestamp than the specified text view

#### **Arguments**

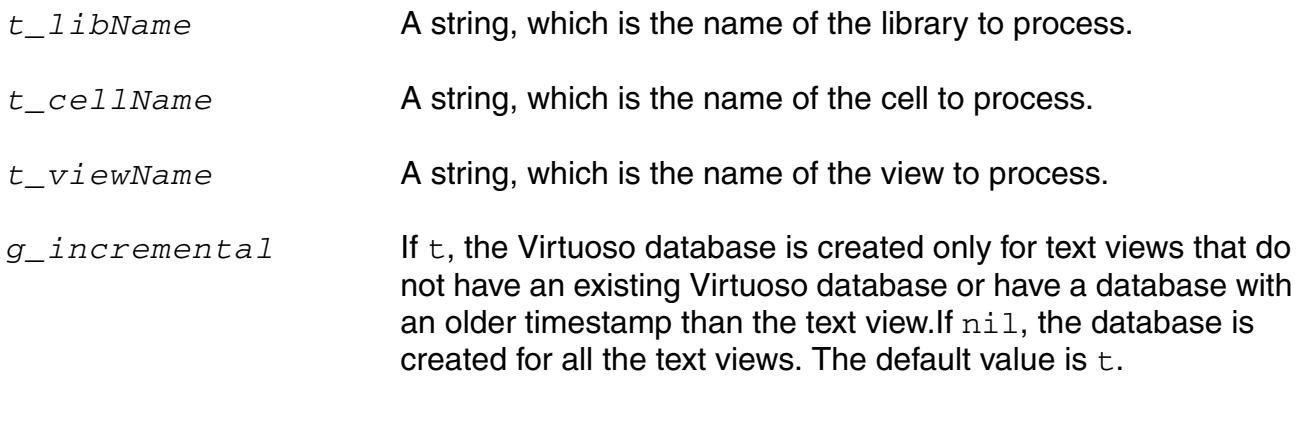

#### **Value Returned**

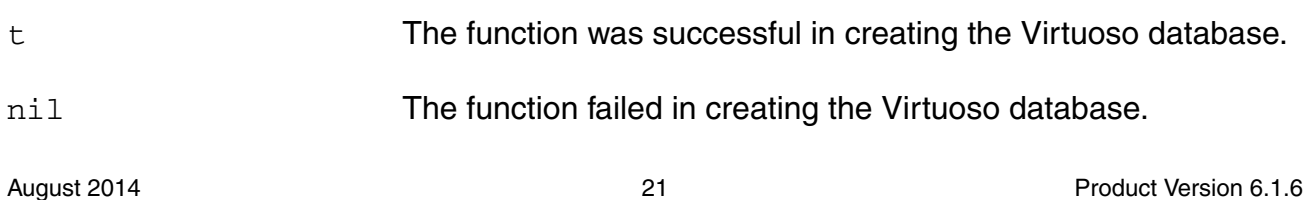

#### **Notes**

If you have text views in read-only libraries, you must set an environment variable in .cdsinit file. It specifies the directory where the Virtuoso database for such text views must be created. You should set the environment variable as shown below:

envSetVal("ams.netlisterOpts" "amsTempDirForShadows" 'string'"<pathToDirectory>")

Automatic creation of the Virtuoso database for read-only Verilog-A and VHDL-AMS text views is not supported.

#### **Examples**

To create a Virtuoso database for all the text views in  $m$ <sub>V</sub>Lib:

```
amsUpdateTextviews("myLib")
```
To create a Virtuoso database for all the text views of  $mycell$  in  $mylib$ :

amsUpdateTextviews("myLib" ?cellName "mycell" )

To create a Virtuoso databse for all the text views in the config view of  $mycell$  in  $mylib$ : amsUpdateTextviews("myLib" ?cellName "mycell" ?viewName "config" ?incremental nil )

### <span id="page-22-0"></span>**amsUIOptionsForm**

```
amsUIOptionsForm(
     )
```
#### **Description**

Pops up the AMS Options form, which is used to set environment variables.

#### **Arguments**

None.

#### **Value Returned**

None.

#### **Example**

amsUIOptionsForm()

### <span id="page-23-0"></span>**amsUIRunNetlisterForm**

```
amsUIRunNetlisterForm(
     )
```
#### **Description**

Pops up the AMS Netlister form, which is used to run the AMS Netlister on specified cellviews.

#### **Arguments**

None.

## <span id="page-24-0"></span>**ddsCvtAMSTranslateCell**

```
ddsCvtAMSTranslateCell( 
    b_cellId
    g_overwriteAMS
     l_viewList
     [ ?setPrimitive g_setPrimitive ]
     )
```
#### **Description**

Given a DDPI cell ID, this function translates any existing Spectre simulation information for the cell to AMS simulation information. In the process, the otherParameters, instParameters, termOrder, componentName, and propMapping fields of the Spectre simulation information are copied to the AMS simulation information.

In addition, this function might create the following new fields:

- stringParameters
- referenceParameters
- enumParameters
- arrayParameters
- extraTerminals

This function categorizes parameters into stringParameters, referenceParameters, enumParameters, arrayParameters, and extraTerminals by examining the netlistProcedure listed in the Spectre simulation information of the cell.

This function can also set the *isPrimitive* field in the AMS simulation information.

#### **Arguments**

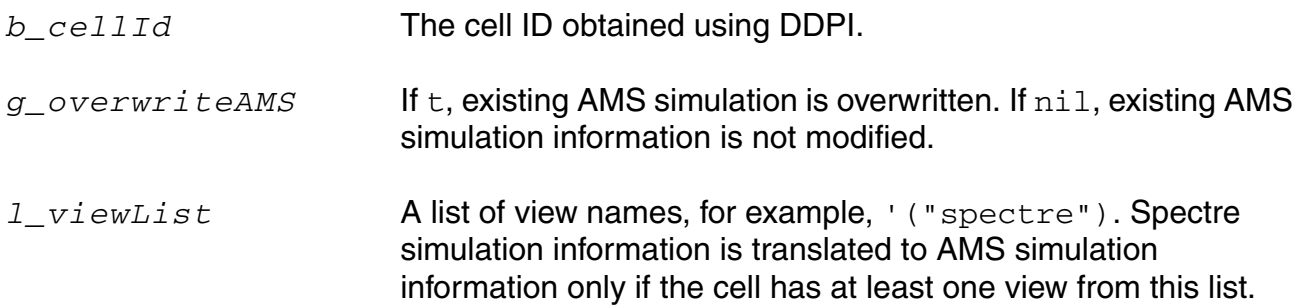

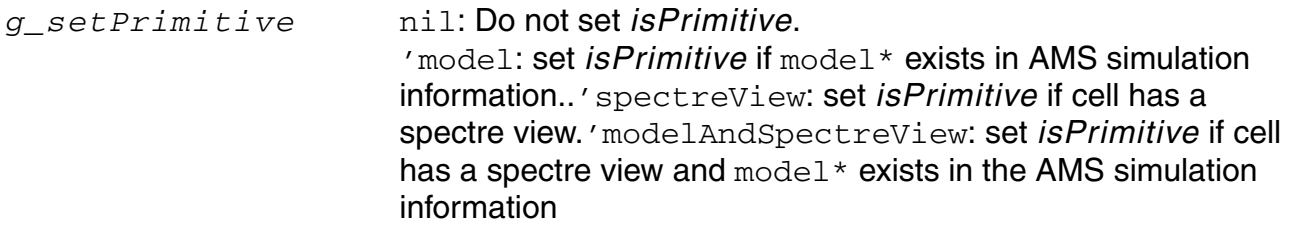

#### **Notes**

Converting simulation information usually requires editing the AMS simulation information. This function does not fill in the isPrimitive field of the AMS simulation information. Editing is definitely required if the netlistProcedure specified in the Spectre section of the simulation information is not one of the following:

- spectreCCPrim
- spectreFsrcPrim
- spectreMindPrim
- spectreNportPrim
- spectrePolyCntrlPrim
- spectrePortPrim
- spectrePortSrcPrim
- spectrePwlsrcPrim
- spectreSCCPrim
- spectreSVCPrim
- spectreSrcPrim
- spectreVandISourcePrim
- spectreWindingPrim

Se[e Updating Legacy SimInfo for Analog Primitives](../amsenvug/appB.html#firstpage) for more details about AMS simulation information.

#### **Examples**

To convert the Spectre simulation information of mylib.mycell to AMS simulation information:

cellId = ddGetObj( "mylib" "mycell" ) ddsCvtAMSTranslateCell( cellId nil nil )

### <span id="page-27-0"></span>**ddsCvtAMSTranslateLib**

```
ddsCvtAMSTranslateLib( 
     t_libName
     g_overwriteAMS
     t_fileName
     l_viewList
     [ ?setPrimitive g_setPrimitive ]
     )
     \Rightarrow t/nil
```
#### **Description**

Translates any existing Spectre simulation information for all the cells in *t\_libName* to AMS simulation information. In the process, the otherParameters, instParameters, termOrder, componentName, and propMapping fields of the Spectre simulation information are copied to the AMS simulation information.

In addition, this function might create the following new fields:

- stringParameters
- referenceParameters
- enumParameters
- arrayParameters
- extraTerminals

This function categorizes parameters into stringParameters, referenceParameters, enumParameters, arrayParameters, and extraTerminals by examining the netlistProcedure listed in the Spectre simulation information of each cell.

#### **Arguments**

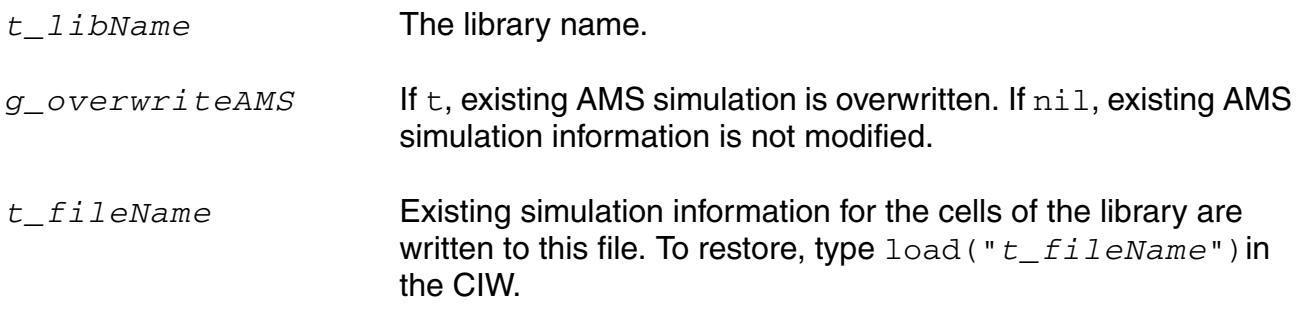

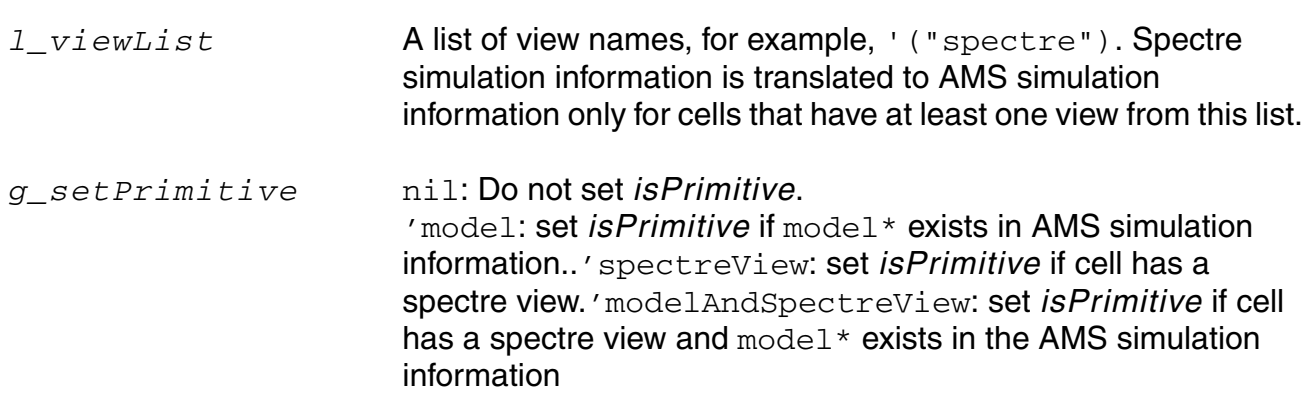

#### **Examples**

The next example converts Spectre simulation information to AMS simulation information for all the cells in mylib that have a Spectre view, without modifying existing AMS simulation information.

ddsCvtAMSTranslateLib( "mylib" nil "/tmp/old siminfo" '("spectre") )

## <span id="page-29-0"></span>**ddsCvtToolBoxAMS**

```
ddsCvtToolBoxAMS(
     )
```
#### **Description**

Pops up the Create AMS from Spectre form, which can be used to translate Spectre simulation information for cells in a library to AMS simulation information.

The actual conversion is done using the ddsCvtAMSTranslateLib function.

#### **Arguments**

None.

#### **Examples**

ddsCvtToolBoxAMS()

### <span id="page-30-0"></span>**vmsUpdateCellViews**

```
vmsUpdateCellViews(
     [ ?lib lt_lib ]
     [ ?cell lt_cell ]
     [ ?view lt_view ]
     [ ?viewt t_viewType ]
     )
     \Rightarrow t/nil
```
#### **Description**

Updates AMS Designer information with the current state of verilog, veriloga, verilogams and vhdl text views. You might use this function, for example, when you have updated a Verilog-AMS source file outside of the AMS Designer environment. You might also use it when you receive a Verilog-AMS library in a single source file, bring it into the Library.Cell:View structure using ncvlog -use5x, and then need to prepare the library for use in the AMS Designer environment. See also customization variable vmsDoNotCheckMasterFileWritable.

**Note:** If you run this function without any arguments, a pop-up appears asking for lib/cell/view and viewType information.

#### **Arguments**

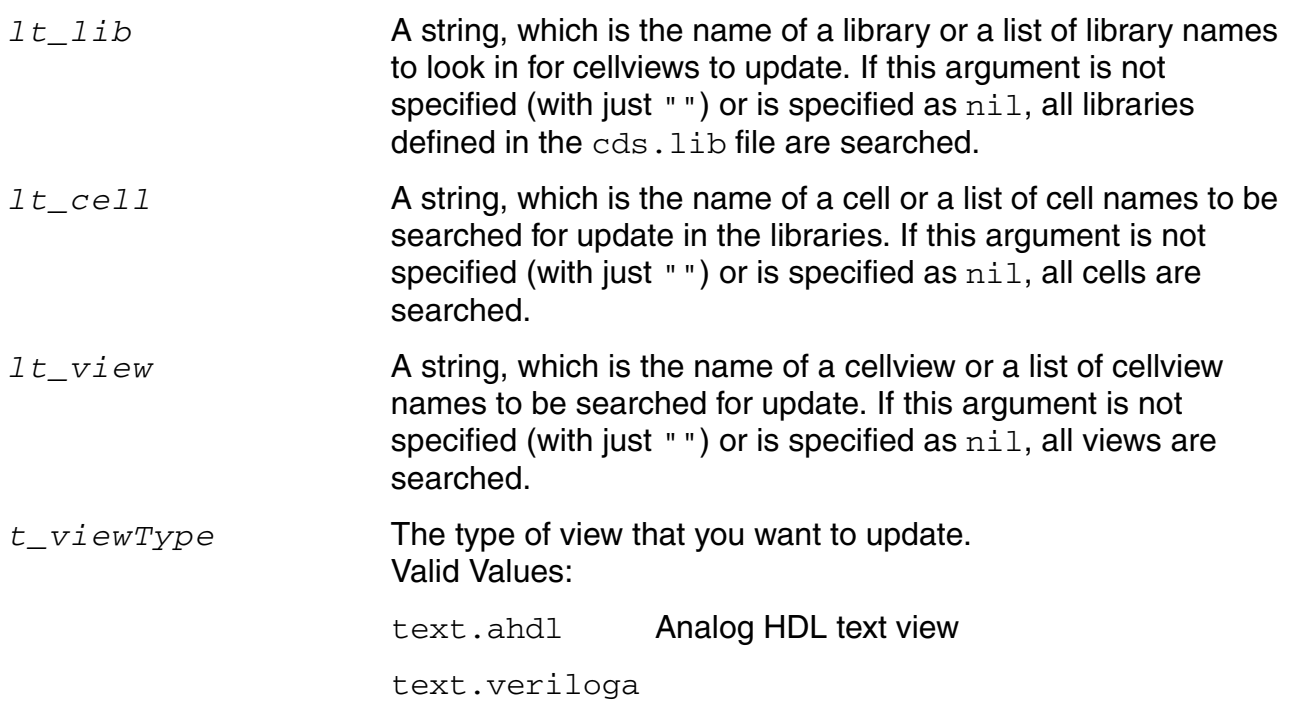

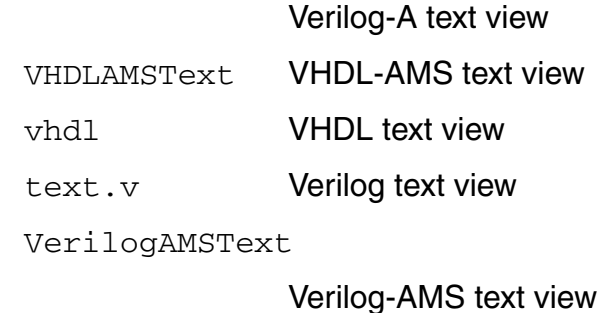

#### **Value Returned**

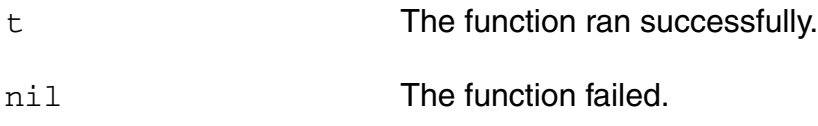

#### **Examples**

This example updates the specified text cellview.

```
vmsUpdateCellViews(?lib "myLib" ?cell "myCell" ?view "verilogAMS" 
?viewt "VerilogAMSText" )
```
The next example updates verilogAMS views in all the cells in the myLib library.

vmsUpdateCellViews(?lib "myLib" ?view "verilogAMS" ?viewt "VerilogAMSText" )

# <span id="page-32-1"></span><span id="page-32-0"></span>**SKILL Functions Supported for Netlisting**

The SKILL functions specifically developed for use in custom netlisting procedures can be divided into those that replicate the default netlisting behavior and those that perform lowerlevel helping functions. These two varieties are listed in the following tables and are described in detail in the remainder of this appendix.

The default netlisting procedures reproduce the default behavior of the AMS netlister. For example, if you want the netlister to print the default headers in the default format, leave the headersProc field of the formatter object set to the default netlisting procedure, amsPrintHeaders.

The default netlisting procedures take into account information that might be required to create a netlist. For that reason, customized netlist procedures often run default netlisting procedures after setting up the appropriate data.

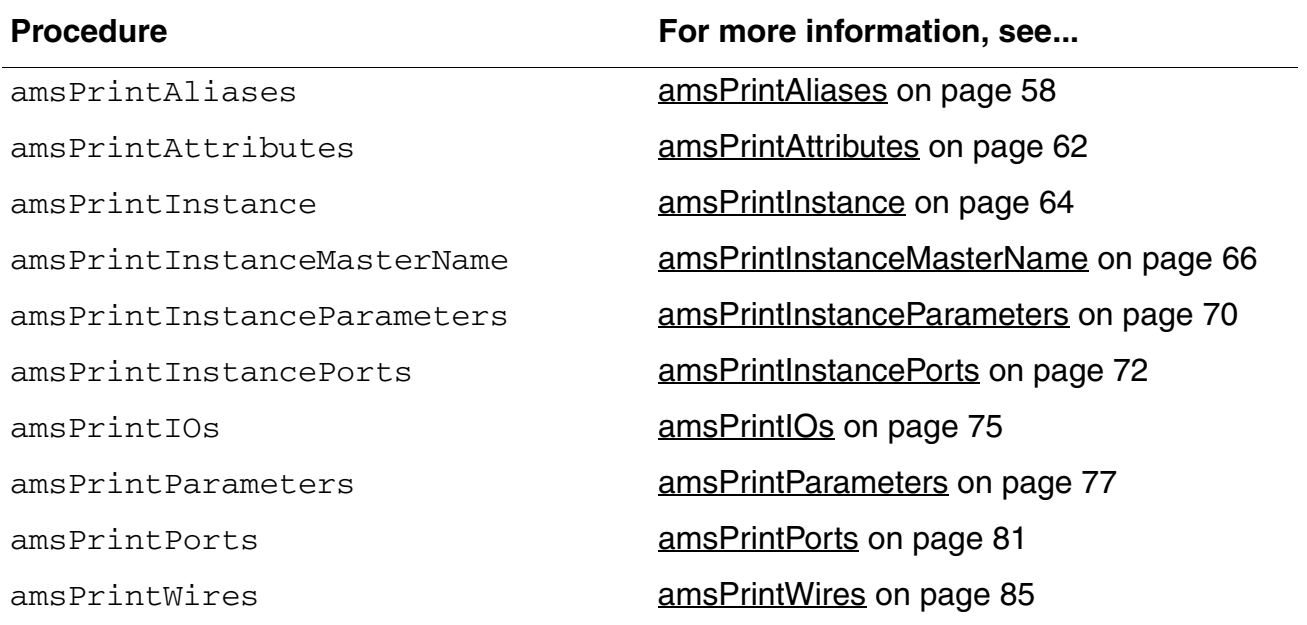

#### **Table 2-1 Default Netlisting Procedures**

The netlisting helper functions provide specific behaviors that you can combine to create the overall custom behavior that you need.

| <b>Function</b>           | For more information, see            |
|---------------------------|--------------------------------------|
| amsError                  | amsError on page 35                  |
| amsGetInstanceName        | amsGetInstanceName on page 37        |
| amsGetNetlister           | amsGetNetlister on page 39           |
| amsGetPortExpr            | amsGetPortExpr on page 41            |
| amsGetUniqueName          | amsGetUniqueName on page 43          |
| amsInfo                   | amsinfo on page 44                   |
| amsMapName                | amsMapName on page 46                |
| amsMtlinePrintParams      | amsMtlinePrintParams on page 48      |
| amsMtlineTermOrder        | amsMtlineTermOrder on page 50        |
| amsNportTermOrder         | amsNportTermOrder on page 51         |
| amsPrint                  | amsPrint on page 52                  |
| amsPrintAlias             | amsPrintAlias on page 56             |
| amsPrintAttribute         | amsPrintAttribute on page 60         |
| amsPrintInstanceParameter | amsPrintlnstanceParameter on page 68 |
| amsPrintIO                | amsPrintIO on page 74                |
| amsPrintParameter         | amsPrintParameter on page 76         |
| amsPrintPort              | amsPrintPort on page 79              |
| amsPrintWire              | amsPrintWire on page 83              |
| amsSpectreToVams          | amsSpectreToVams on page 87          |
| amsWarning                | amsWarning on page 88                |

**Table 2-2 Netlisting Helper Functions**

#### <span id="page-34-0"></span>**amsError**

```
amsError( 
      A_formatterId
      t_msg
      )
      \Rightarrow t/nil
```
#### **Description**

Helper function that prints *t\_msg* in the form of an error message and increments the error count. The message is added to the log file. Calling this function causes netlisting to fail, although processing to detect further netlisting problems continues.

#### **Arguments**

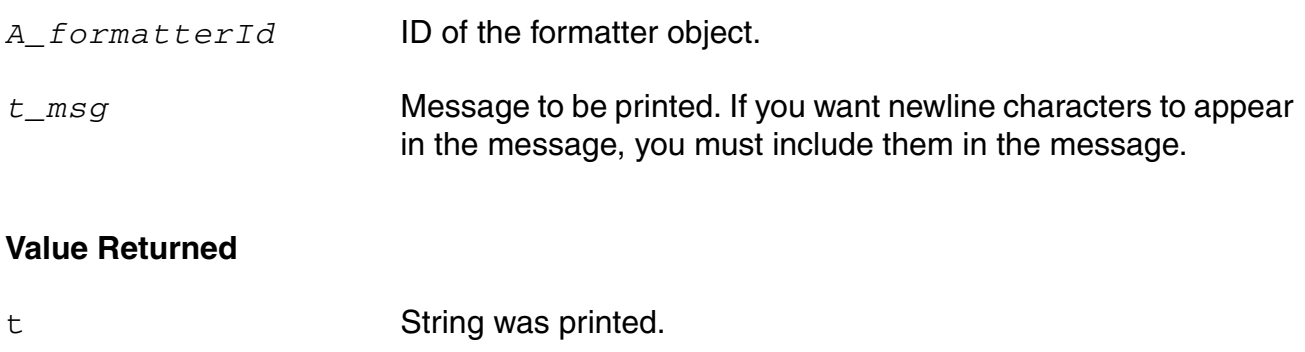

nil String was not printed.

#### **Example**

You enter the following code in your netlist procedures override file. The code defines an instance parameter netlist procedure that includes the  $amsError$  function.

```
;; Function that checks a custom structure. The structure can have
;; n fingers, where n must be between 1 and 10. This function only checks--
;; the parameter is actually printed by amsPrintInstanceParameters.
(defun MyFingersProc (formatter cellview instance)
   (let (fingers)
      (setq fingers instance->id->numFingers)
      (when (or (lessp fingers 1)
                (greaterp fingers 10)
                ) ; or
           (amsError formatter
                 (sprintf nil
                   "Number of fingers (%d) must be between 1 and 10 (%s)\n"
                    fingers instance->name
                    ) ; sprintf
```

```
) ; amsError
      ) ; when
  ;; Just print the parameters
   (amsPrintInstanceParameters formatter cellview instance )
  ) ; let
) ; defun
```
If the number of fingers is outside the range, this function generates error messages like the following ones:

Error: Number of fingers (12) must be between 1 and 10 (I2) Error: Number of fingers (-2) must be between 1 and 10 (I1)
## **amsGetInstanceName**

```
amsGetInstanceName( 
     A_formatterId
     A_instanceId
     [x_iteration]
     \left( \right)=> t_instanceName/nil
```
#### **Description**

Helper function that returns the print name of the instance specified by *A\_instanceId* or the print name of the specified iteration of the instance.

#### **Arguments**

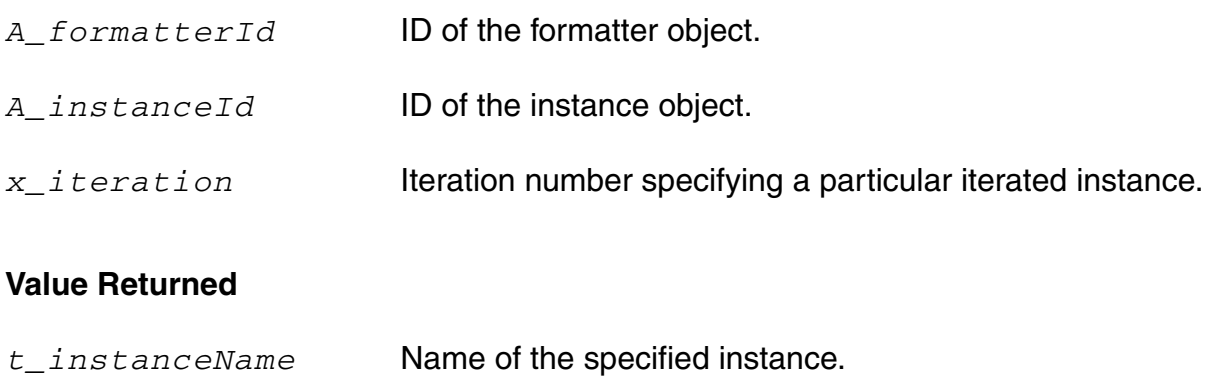

nil Name was not retrieved.

### **Example**

This netlisting procedure uses the  $\text{amsGetInstanceName}$  function to retrieve the print name of the instance so that it can be used by the amsPrintInstanceParameter function and written to the netlist.

```
;; Customize the parameter "r" for resistor to be 4K always.
(defun MYPrintInstanceParameters (formatterId cvId instanceId)
  (if (instanceId->masterName == "resistor") then
          (amsPrint formatterId "#(")
          ;; Go through the list of parameters for resistor
          (foreach param instanceId->parameters
              (unless (equal param (car instanceId->parameters))
               (amsPrint formatterId ",")
              ); unless
```

```
 ;; Print only the parameter called "r"
             (if (param->name = "r") then
                ;; Compute my_new_value
               my_new_value = "4\overline{K" ;; Set the value of "r" to new value
                param->value = my_new_value
                instanceName = (amsGetInstanceName formatterId instanceId)
                ;; Call the helper function to print the parameter
                amsPrintInstanceParameter(formatterId instanceName param)
              )
          );foreach
          (amsPrint formatterId ")")
 ); if
  ;; For any instance whose masterName is NOT "resistor", print its
  ;; parameters in the default way using the default print function.
  ;;
  (if (instanceId->masterName != "resistor") then
        amsPrintInstanceParameters(formatterId cvId instanceId)
  \left( \right)); defun
```
# **amsGetNetlister**

```
amsGetNetlister(
     )
     => A_netlisterId/nil
```
### **Description**

Returns the ID of the top-level netlister object. This netlister object contains the global options applicable to the AMS netlister. The object is available throughout the life of the UNIX process that is running the AMS netlister and is a unique object for that process.

For information about the netlister object, se[e Netlister Object.](../amsenvug/customNetlist.html#netlisterObject)

### **Arguments**

None.

### **Value Returned**

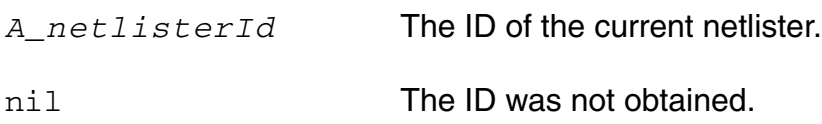

### **Example 1**

You enter the following code in your netlist procedures override file. The code uses the amsGetNetlister function to obtain the information necessary to implement other functions.

```
netlisterId = amsGetNetlister()
;; Get the Verilog-AMS formatterId.
vlogFormId = netlisterId->vlog
;; Override the default comment printing function.
vlogFormId->commentsProc = 'MyCommentsProc
```
## **Example 2**

You enter the following into the CIW.

netlisterID=amsGetNetlister()

AMS Designer returns the ID, in a format similar to

ams:28164120

You list the information and values contained in the netlister object by typing the following command in the CIW.

netlisterID->??

AMS Designer returns a list of settings, in a format similar to

```
(lsbMsb nil scalarizeInstances t includeInstCDFParams
   nil excludeParams nil expScalingFactor no
   modifyParamScope no vlog ams:28164140 vhdl
   nil
)
```
## **amsGetPortExpr**

```
amsGetPortExpr( A_formatterId A_portId [x_iteration] )
    => t_portExpr/nil
```
### **Description**

Helper function that gets the port expression for the passed port object. It can also get the expression for the port of an iterative instance at the passed index.

### **Arguments**

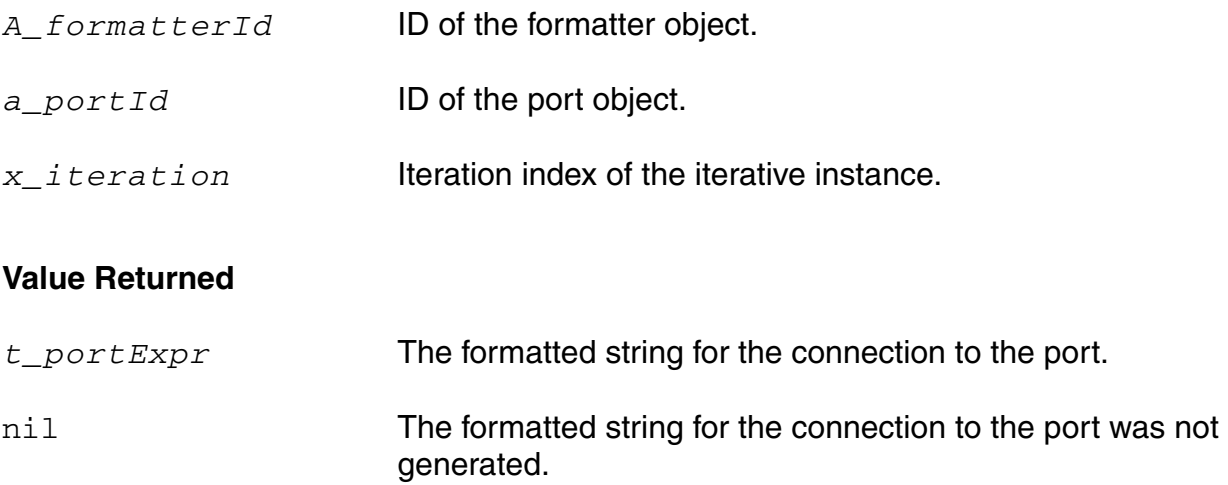

### **Example**

This code prints the port name and its expression as a message in the log file. It uses the amsGetPortExpr helper function to get the port expression.

```
(defun MYPrintPorts (formatterId cellviewId)
(let (ports)
   (setq ports cellviewId->ports
    ) ; setq
    (amsPrint formatterId "( ")
    (foreach port ports
       ;; cellview ports can have null port->expr
       (if (port->expr == nil) then
      sprintf(portExpr "No Port Expr")
        else
            sprintf(portExpr "%s" port->expr)
       \lambdasprintf(tempStr "Port Name: %s, Port Expr: %s\n", port->name, 
               amsGetPortExpr(formatterId port) )
       amsInfo(formatterId tempStr)
       (unless (equal port (car ports))
```
(amsPrint formatterId ", ") ); unless (amsPrintPort formatterId port) ) ; foreach (amsPrint formatterId " );") ) ; let

);;defun

```
;; Set up the custom netlist procedure
netId = amsGetNetlister()
vlog = netId->vlog
vlog->portsProc = 'MYPrintPorts
```
## **amsGetUniqueName**

```
amsGetUniqueName( A_formatterId s_objectType )
    => t_objectName/nil
```
### **Description**

Helper function that generates a unique, legal Verilog-AMS name for the specified object type. (A unique name is a name that is not already in the database.) If you need to insert a new object in the netlist, you can call this function to obtain a non-conflicting, unique name.

### **Arguments**

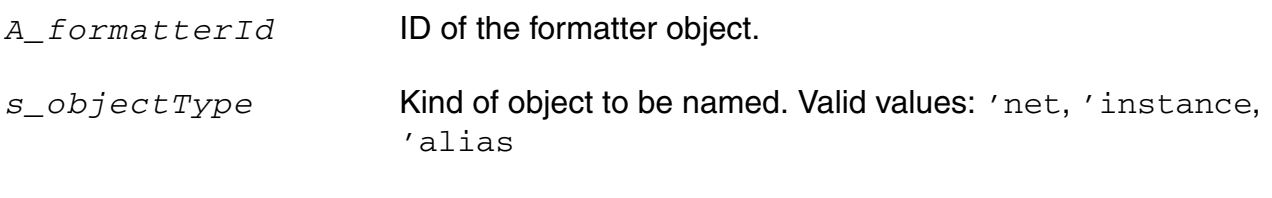

#### **Value Returned**

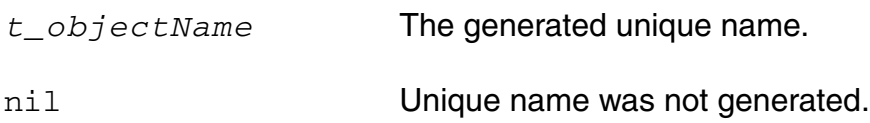

### **Example**

This example uses amsGetUniqueName to create a name for a new node.

```
;; Check for property CUSTOM GROUND on the CBN
;;
(when cvId->id->CUSTOM_GROUND
 ;; add a new ground node to the CBN
 gndName = amsGetUniqueName(formatterId 'net)
 amsPrint(formatterId strcat("\n\nelectrical " gndName ";\n") )
 amsPrint(formatterId strcat("ground " gndName ";\n") )
); when
```
# **amsInfo**

```
amsInfo( 
      A_formatterId t_msg
      )
      \Rightarrow t/nil
```
### **Description**

Helper function that prints *t\_msg* in the form of an informational message added to the log file.

### **Arguments**

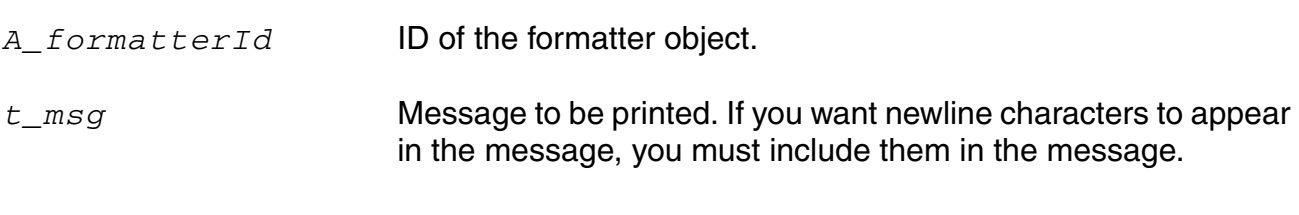

#### **Value Returned**

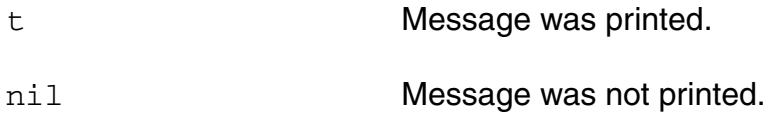

#### **Example**

You enter the following code in your netlist procedures override file. The code includes the amsInfo function as shown.

```
netlisterId = amsGetNetlister()
;; Get the Verilog-AMS formatterId.
vlogFormId = netlisterId->vlog
;; Override the default comment printing function.
vlogFormId->commentsProc = 'MyCommentsProc
;; My function to print comments
(defun MyCommentsProc (formatterId cellViewId)
(amsInfo-formatterId' "Formatting with MyFormatter.\nu June 23,2003.\nu")
;; We've overridden the original comment printing function, so next
;; line writes the original comments to the netlist.
(amsPrint formatterId formatterId->comments)
);defun
```
After you load the netlist procedures override file, the following message appears in the log when you netlist.

Info: Formatting with MyFormatter. June 23, 2003.

## **amsMapName**

```
amsMapName( 
    A_formatterId
    A_cellViewId 
    t_name
     [ s_objectType ]
    )
    => t_mappedName/nil
```
## **Description**

Helper function that checks whether the specified name is a legal Verilog-AMS identifier. If the name is legal, the function returns the name. If the name is not a valid Verilog-AMS identifier, the identifier is mapped.

Only the net, instance, and alias types are collision mapped. A name to be used as an instance master name does not need to be collision mapped so it is only checked for validity and, if necessary, mapped to a legal Verilog-AMS name.

## **Arguments**

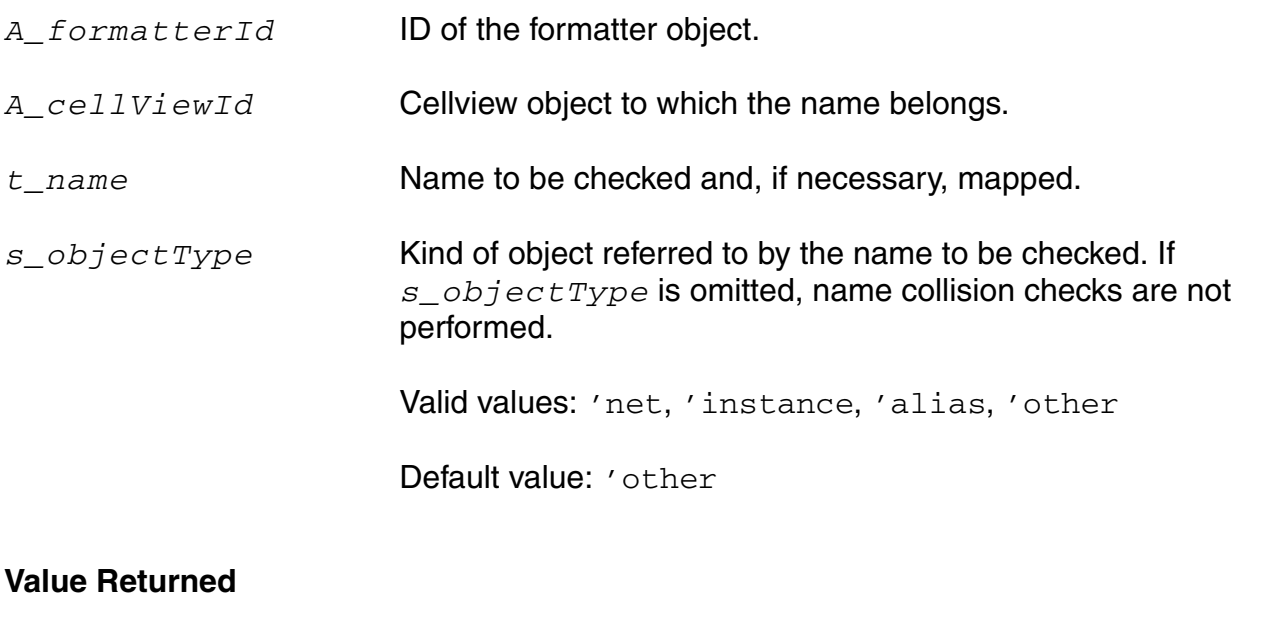

- *t\_mappedName* The name passed in, or, if necessary, a mapped transformation of the name.
- nil No name was returned.

### **Example**

This example uses the amsMapName function to check and, if necessary, map the newParam name so that it does not clash with the name of an existing parameter.

```
;; Display the listed parameters
        (while (newParam != nil)
        amsPrint(formatterId "\nparameter ")
        mappedParamName = amsMapName(formatterId cvId newParam 'parameter)
        amsPrint(formatterId mappedParamName)
        amsPrint(formatterId " = 0;")paramList = cdr(paramList)
         newParam = car(paramList)
        ); while
```
## **amsMtlinePrintParams**

```
amsMtlinePrintParams( 
     A_formatterId
     A_cellViewId
     A_instanceId
     )
     \Rightarrow t/nil
```
### **Description**

Helper function that prints the  $r, 1, g, c, r$  skin, and gdloss parameters in the matrix format used by the mtline component. The n and subcktfile parameters are not printed but all other parameters are printed as they are by the amsPrintParameters function.

To use this function, it is normally provided as an element of a list in the netlistProcedure field in the ams simulation information (simInfo) section of the mtline device. The entry in that field would be as follows:

nil params amsMtlinePrintParams

The code for the amsMtlinePrintParams function is defined in the analogLib/ nportProcs.il which is loaded by the libInit.il file in the dfII/etc/cdslib/ artist/analogLib directory. If necessary, you can modify the function to meet specific needs.

### **Arguments**

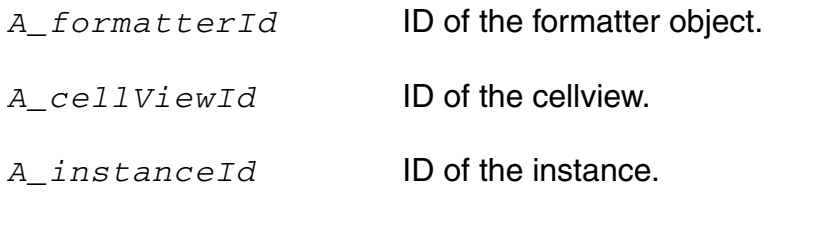

### **Value Returned**

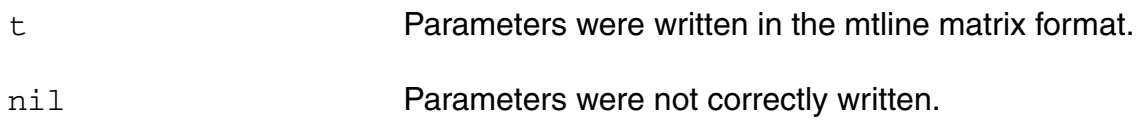

### **Example**

If the number of transmission lines is 2, the netlist generated by the netlistProcedure field entry given above might have a format like this:

```
mtline \#(.c(\{118E-12,-1,1\}), .1(\{2.97E-7,1,1\}), .g(\{0.236E-11,-1,1\}), .rskin({0.53E-3,1,1}), .r({2.03,1,1}), .gdloss({14.8E-12,-1,1}), .len(543.9664m)
) (*
integer library_binding = "analogLib";
*)
wtrace1 ( net010, 
net011, net_1, net_3, cds_globals.\gnd! , cds_globals.\gnd! );
```
# **amsMtlineTermOrder**

```
amsMtlineTermOrder( 
     A_instanceId
     )
     \Rightarrow 1 termOrder/nil
```
### **Description**

Helper function that generates an appropriately ordered list of pins for the mtline component. The mtline component provided in analogLib is a parameterized cell (pcell) where the number of terminals depends upon the number of transmission lines specified by the user. The transmission lines, which are specified as the property value  $n$  on the schematic instance, determine the number of pins for the instance. The amsMtlineTermOrder function generates a list of these pins in the order necessary for an AMS simulation. To use the function, it is normally provided as the value in the CDF termOrder field in the ams simulation information (simInfo) section of the mtline device.

## **Arguments**

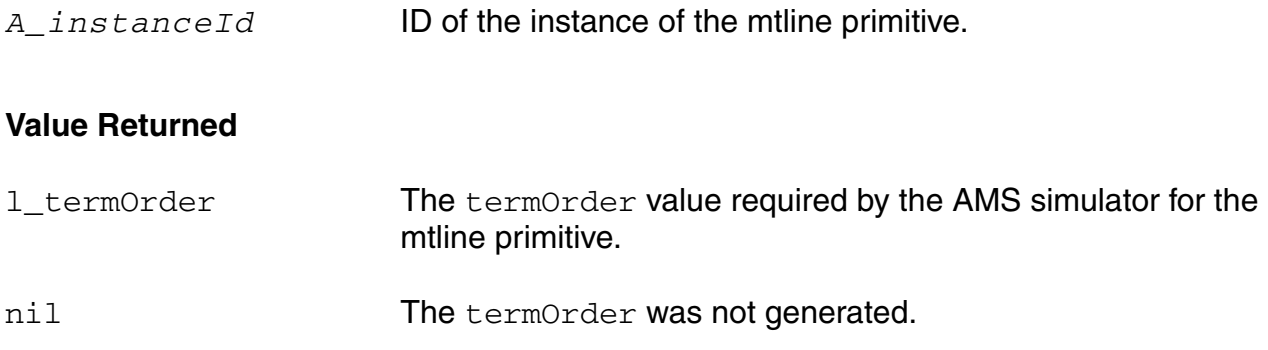

### **Example**

If the number of transmission lines is 2, the  $1$  termOrder return value is

(in1 out1 in2 out2 inref outref)

# **amsNportTermOrder**

```
amsNportTermOrder( 
     A_instanceId
     )
     \Rightarrow 1 termOrder/nil
```
### **Description**

Helper function that generates an appropriately ordered list of pins for the nport component. The nport component provided in analogLib is a parameterized cell (pcell) where the number of ports is specified by the user as the property value  $p$  on the schematic instance. The amsNportTermOrder function generates a list of these ports in the order necessary for an AMS simulation. To use the function, it is normally provided as the value in the CDF termOrder field in the ams simulation information (simInfo) section of the nport device.

This function is defined in the analogLib/nportProcs.il which is loaded via the libInit.il file in the dfII/etc/cdslib/artist/analogLib directory.

### **Arguments**

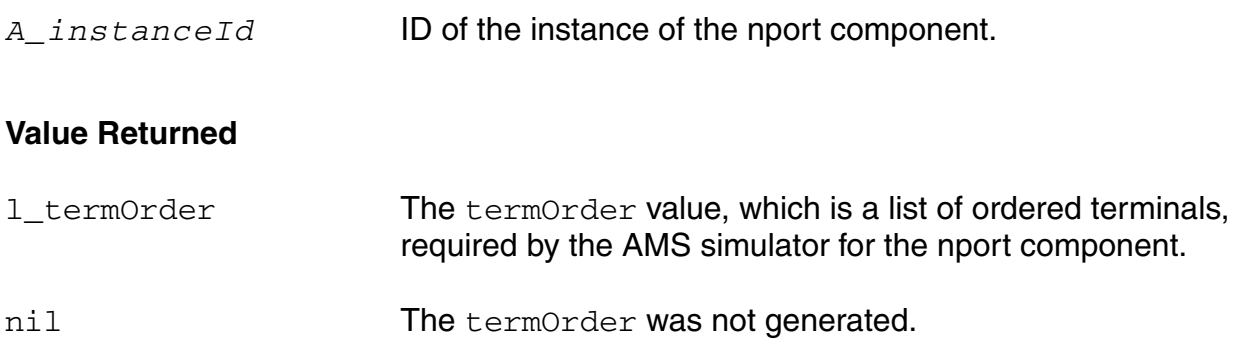

### **Example**

If the number of ports is 3, the  $1$ \_termOrder return value is (p1 m1 p2 m2 p3 m3)

# **amsPrint**

```
amsPrint( 
     A_formatterId
     t_msg
     [ s_sectionId ]
     )
     \Rightarrow t/nil
```
### **Description**

Helper function that writes the specified string to the netlist. This function uses the AMS netlister internal IO buffering method, which generates automatic line breaks to ensure that line widths are reasonable.

### **Arguments**

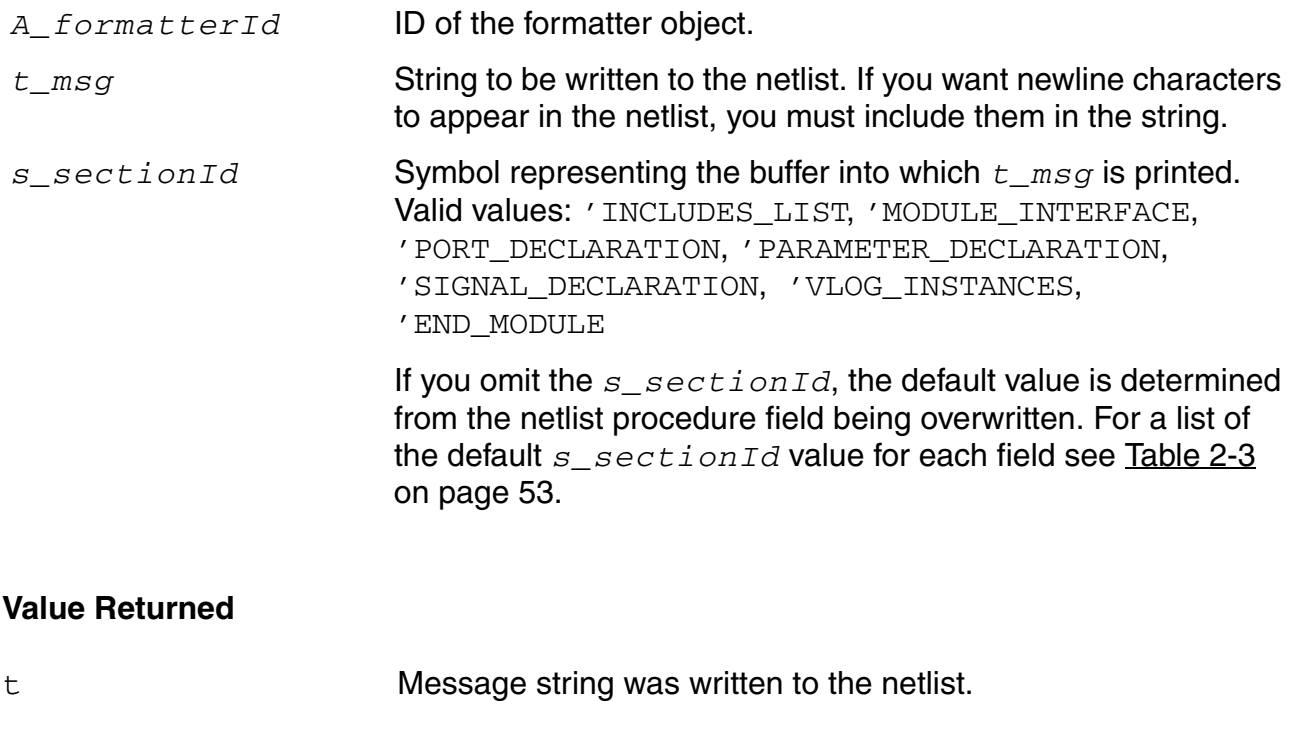

nil Message string was not written to the netlist.

#### **Default s\_sectionId Values**

If you omit the *s\_sectionId* option, the default value is determined from the *formatterId* field being overwritten. The defaults are listed in the following table. Because the default function for the moduleProc field (amsPrintModule) cannot be overridden, that field is not included in the table. The corresponding netlist sections listed in the third column are illustrated in the [Identifying the Sections of a Netlist.](../amsenvug/customNetlist.html#netlistSection)

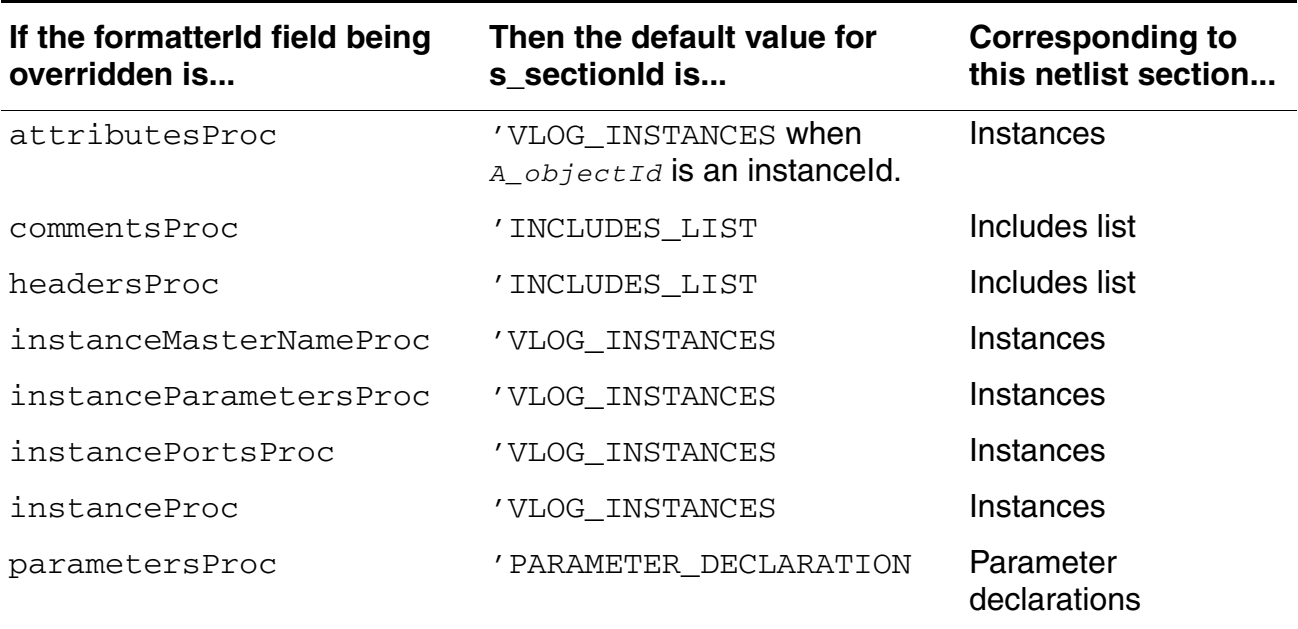

#### **Table 2-3 Default s\_sectionId Values**

### **Example 1**

You enter the following code in your netlist procedures override file. The code includes the amsPrint function as shown.

```
netlisterId = amsGetNetlister()
;; Get the Verilog-AMS formatterId.
vlogFormId = netlisterId->vlog
;; Override the default comment printing function.
;; Overriding the commentsProc field means the default
;; for s_sectionId is 'INCLUDES_LIST.
vlogFormId->commentsProc = 'MyCommentsProc
;; My function to print comments
(defun MyCommentsProc (formatterId cellViewId)
(amsPrint formatterId "// Formatted with MyFormatter.\n// June 23, 2003.\n")
);defun
```
After you load the netlist procedures override file, new netlists contain the specified comments, followed by an empty line. The default comments provided by AMS Designer no longer appear.

```
// Formatted with MyFormatter.
// June 23, 2003.
```
### **Example 2**

You enter the following code in your netlist procedures override file. The code includes the amsPrint function as shown.

```
netlisterId = amsGetNetlister()
;; Get the Verilog-AMS formatterId.
vlogFormId = netlisterId->vlog
; The default s sectionId of MYPrintInstance is set to 'VLOG INSTANCES'
; because MYPrintInstance is set on the instanceProc field.
vlog->instanceProc = 'MYPrintInstance
;; My function to print instances
(defun MYPrintInstance (formatterId cellViewId instanceId)
   (amsPrint formatterId "\n//Comment 1 in 'VLOG_INSTANCES\n")
   (amsPrint formatterId "\n//Comment 2 in 'INCLUDES_LIST\n" 'INCLUDES_LIST)
   (amsPrintInstance formatterId cellViewId instanceId));defun
```
The custom netlist procedure **MYPrintInstance** overrides the default netlist procedure for the field instanceProc. Therefore, 'VLOG\_INSTANCES becomes the default *s\_sectionId* for any use of the amsPrint function within the MYPrintInstance function.

In this example, the first amsPrint function call does not specify the *s\_sectionId* so the default 'VLOG INSTANCES value is used to print Comment 1. The second amsPrint function call explicitly specifies the *s\_sectionId* as 'INCLUDES\_LIST so the 'INCLUDES\_LIST value is used to print Comment 2. (Comment 2 appears twice in the netlist because it is printed for each instance and there are two instances.) As a result, the netlist includes comments as shown here.

```
// Verilog-AMS netlist generated by the AMS netlister, version 5.0.33.110.
// Cadence Design Systems, Inc.
'include "disciplines.vams"
'include "constants.vams"
//Comment 2 in 'INCLUDES_LIST
//Comment 2 in 'INCLUDES_LIST
module comparator ( inp, inn, out );
input inp;
input inn;
output out;
parameter chivalue=5.0;
//Comment 1 in 'VLOG_INSTANCES
```
pmos4 #(.l(3u), .region("triode"), .w(40u)) (\* integer library\_binding = "amslib"; integer  $cds_{net}set[0:0]= { "bulk_n" };$ integer bulk  $n = "cds$  globals. $\sqrt{v}dd! " ; * )$ M11 ( net92, cds\_globals."nd! , net79, cds\_globals.\vdd! ); //Comment 1 in 'VLOG\_INSTANCES isource #(.type("dc"), .dc(cds\_globals.idc)) (\* integer library binding = "analogLib"; \*) I3 ( vref1, cds  $g$ lobals. "nd! ); endmodule

## **amsPrintAlias**

```
amsPrintAlias( 
     g_formatterId
     g_aliasId
     )
     \Rightarrow t/nil
```
### **Description**

Generates instances of the cds\_alias module with the format illustrated by the following examples.

```
cds alias #(.width(1))(* integer library binding = "basic"; \cdotinteger view_binding = "functional"; *)
    ams alias inst 0 (net015, net014[0]);
cds alias #(.width(2))(* integer library binding = "basic"; \cdotinteger view binding = "functional"; *)
    ams alias inst 1 \t{1} ({ net06[0],net06[1] }, {net09[3],net09[7] });
```
You can use this function to print particular aliases. For example, to effectively suppress some aliases, you can override the amsPrintAliases function, then iterate over the aliases using this function to print just the ones you want.

If you override the amsPrintAliases function and choose not to use this amsPrintAlias helper function, you must ensure that the library\_binding and view\_binding attributes are printed properly. The elaborator cannot resolve cds alias instantiations without these attributes.

### **Arguments**

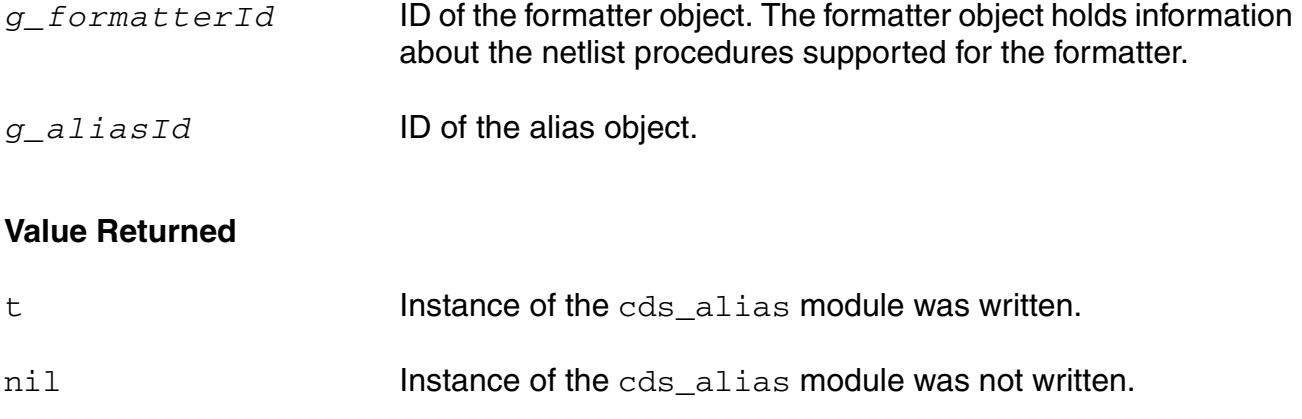

### **Example**

In this example, the  $amsPrintAlias$  helper function is used to write the alias instance in the netlist as usual. In addition, the name and association list of every alias object is printed as an informational message in the log file.

```
(defun MYPrintAliases (formatterId cellviewId)
  (let (aliases)
    aliases = cellviewId->aliases
   ;; Now, print all the alias association list, one by one
    (foreach alias aliases
   sprintf(tempStr "Alias Name: %s Assocs: %L\n\n\n" alias->name alias->assocs)
   amsInfo(formatterId tempStr)
   amsPrintAlias(formatterId alias)
    )
 )
);;
;; Set up the custom netlist procedure
netId = amsGetNetlister()
vlog = netId->vlog
vlog->aliasesProc = 'MYPrintAliases
```
## **amsPrintAliases**

```
amsPrintAliases( 
     A_formatterId
     A_cellViewId
     A_instanceId
     )
     \Rightarrow t/nil
```
#### **Description**

Default netlisting procedure to generate the alias declarations for the cellview and print them one by one.

### **Arguments**

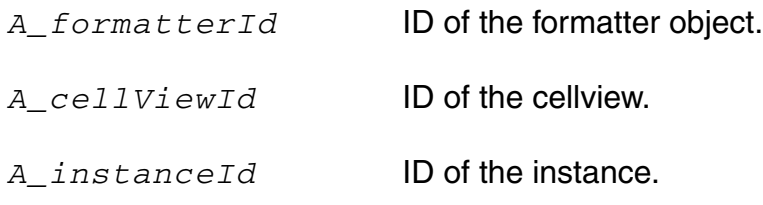

### **Value Returned**

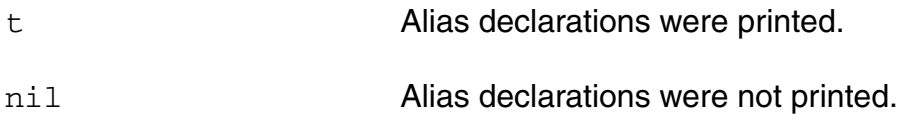

### **Example**

In this example, the amsPrintAliases default netlisting procedure writes the alias instances into the netlist as usual. The name and association list of every alias object is printed as an informational message in the log file.

```
(defun MYPrintAliases (formatterId cellviewId)
   (let (aliases)
      aliases = cellviewId->aliases
      ;; Print the alias association list, one by one
      (foreach alias aliases
      sprintf(tempStr "Alias Name: %s Assocs: %L\n\n\n" alias->name alias->assocs)
      amsInfo(formatterId tempStr)
      )
      amsPrintAliases(formatterId cellviewId)
   )
);;
```
;; Set up the custom netlist procedure netId = amsGetNetlister() vlog = netId->vlog vlog->aliasesProc = 'MYPrintAliases

# **amsPrintAttribute**

```
amsPrintAttribute( 
     g_formatterId
     g_attributeId
     )
     \Rightarrow t/nil
```
### **Description**

Helper function that prints the attribute specified by  $g_{a}$  *attributeId*.

### **Arguments**

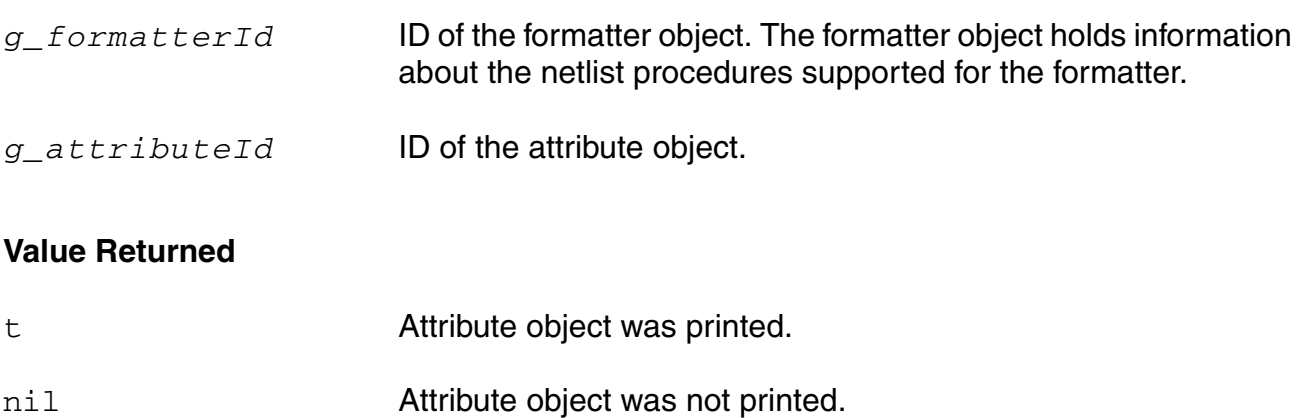

### **Example**

This example uses the amsPrintAttribute helper function to write the attribute in the netlist.

```
(defun MYPrintAttributes (formatterId objectId)
 (let (attrs attr)
    (if (objectId->attributes) then
       attrs = objectId->attributes
       (if (formatterId->ifdefLanguageExtensions) then
          amsPrint(formatterId "'ifdef INCA\n")
       \left( \right)amsPrint(formatterId "(*\n'")
       (foreach attr attrs
           amsPrintAttribute(formatterId attr)
       \lambdaamsPrint(formatterId " \star) \n")
       (if (formatterId->ifdefLanguageExtensions) then
          amsPrint(formatterId "'endif\n")
       \lambda);;endif
```
); let );;defun ;; Set up the custom netlist procedure  $netId = \text{amsGetNetListener}()$ vlog = netId->vlog vlog->attributesProc = 'MYPrintAttributes

## **amsPrintAttributes**

```
amsPrintAttributes( 
     A_formatterId
     A_objectId
     )
     \Rightarrow t/nil
```
### **Description**

Default netlisting procedure for printing the attributes of the object specified by *A\_objectId*.

Be aware that attributes play an important role in controlling elaboration and simulation. If you are netlisting for the AMS simulator, for example, omitting attributes can have the following consequences:

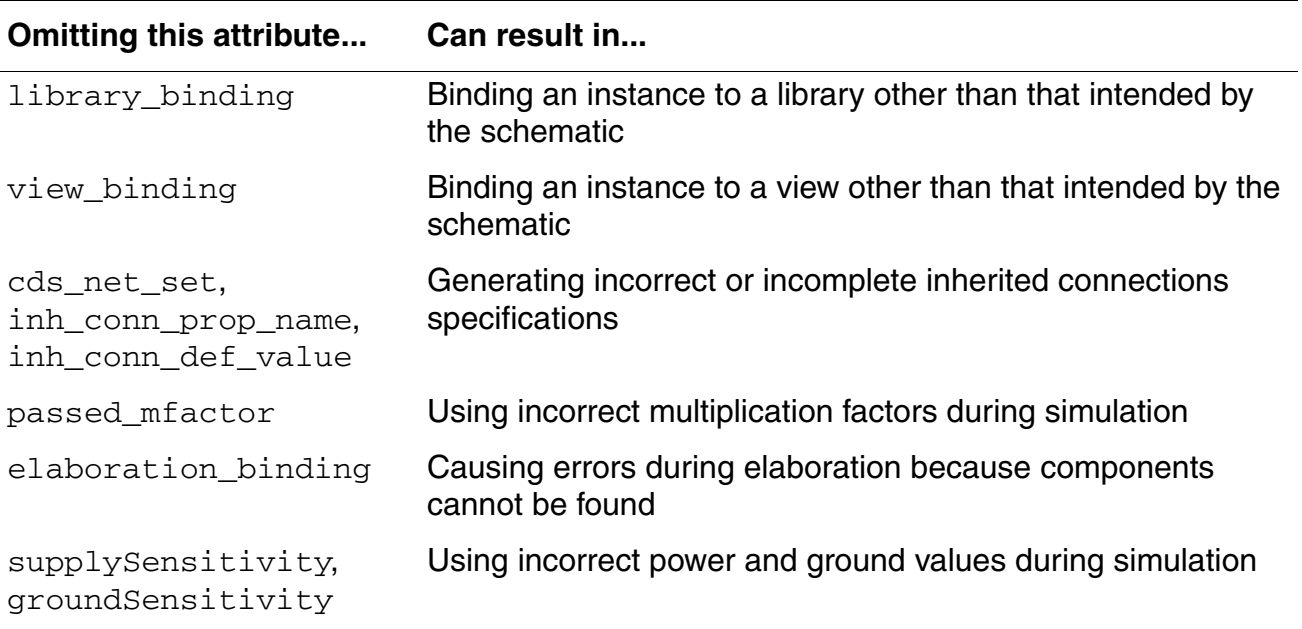

Different simulators use different attributes, so the consequences of omitting or incorrectly setting an attribute depend on the simulator.

To help avoid problems such as those listed in the table, use the default amsPrintAttributes function as a helper function in your customized netlisting procedure when you override the instancePortProc. That way, the AMS netlister continues to generate the attributes for the netlist.

## **Arguments**

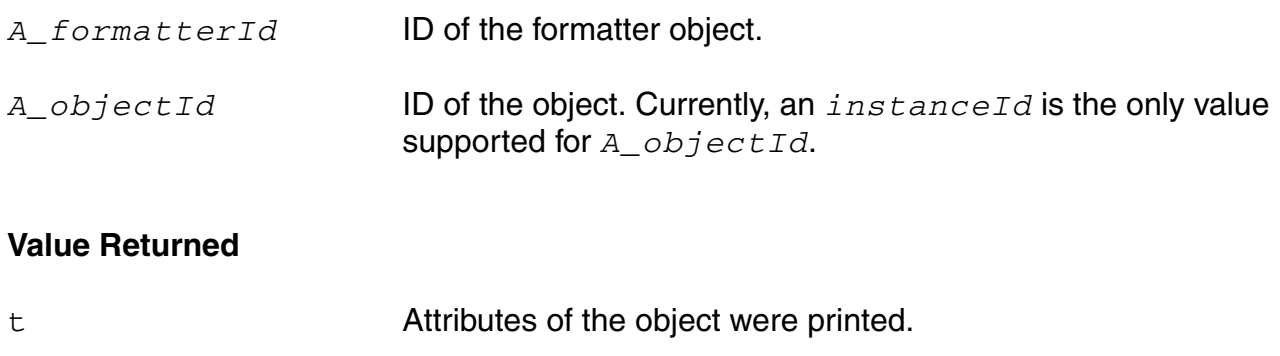

nil Attributes of the object were not printed.

### **Example**

In this example, you have a function called  $is$ DigitalGate, which determines whether a gate is a digital gate. You use that function to determine whether to print the attributes to the netlist. If the attributes do need to be printed, use the default function amsPrintAttributes to do the work.

```
;; Do not print attributes for instances of digital gates.
(defun DontPrintInstanceAttributesForDigitalGates (formatterId objectId)
  ;; Determine if it is an instance of a digital gate.
 digitalGate = isDigitalGate(objectId->masterName)
  (if (digitalGate == nil) then
   amsPrintAttributes(formatterId objectId)
 );; if
\lambda;; =======================================================================
;; Set up area
;; =======================================================================
netlisterId = amsGetNetlister()
formatterId = netlisterId->vlog
formatterId->attributesProc = 'DontPrintInstanceAttributesForDigitalGates
```
## **amsPrintInstance**

```
amsPrintInstance( 
     A_formatterId
     A_cellViewId
     A_instanceId
     )
     \Rightarrow t/nil
```
### **Description**

Default netlisting procedure for printing an instance, including the instance master name, the instance parameters override list, the attributes for the instance, the name of the instance, and the instance port list.

If you override this function, you must

- Develop an algorithm for obtaining the master name
- Handle the library\_binding, view\_binding, elaboration\_binding, inh\_conn\_prop\_name, inh\_conn\_def\_value, passed\_mfactor, supplySensitivity, groundSensitivity, and cds\_net\_set attributes
- Determine how to print instance parameters

To help meet these requirements, you can make use of the

amsPrintInstanceMasterName, amsPrintInstanceParameters, amsPrintInstancePorts, and amsPrintAttributes functions, as well as the various helper functions. In fact, the simplest and easiest-to-maintain approach to achieving your goals might be to override just these functions, leaving the amsPrintInstance function running as it does by default.

### **Arguments**

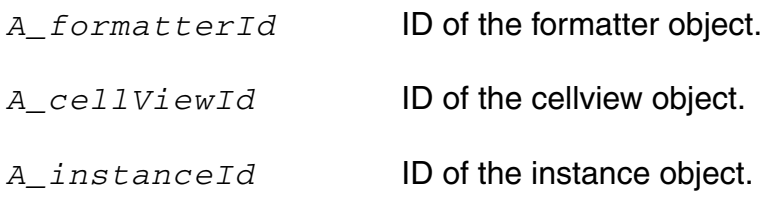

### **Value Returned**

t **Instance was printed.** 

nil **Instance was not printed.** 

### **Example**

In this example, the default  $amsPrintInstance$  function is called to print the instance as usual, then additional monitoring code is inserted in the netlist automatically.

```
;; =======================================================================
;; A custom netlist procedure to generate $display for listed signals.
;; =======================================================================
(defun MYInstanceSignalMonitor (formatterId cellviewId instanceId)
  ;; Call the default instance procedure
 amsPrintInstance(formatterId cellviewId instanceId)
  (progn
     ;; Check for property CLOCK MONITOR on the instance
     ;;
     (when instanceId->id->CLOCK_MONITOR
         (setq signal_list (parseString instanceId->id->CLOCK_MONITOR))
         monitor signal = car(signal list)print debug signals = 0(if (monitor signal != nil) then
           amsPrint(formatterId "\n// Debug signals at every clock transition")
           amsPrint(formatterId "always @(posedge(clock) or negedge(clock))\n")
           amsPrint(formatterId "begin")
           amsPrint(formatterId " \frac{1}{2}display($stime, 'Signal values are:');")
          print debug signals = 1); if
         ;; Display the listed signals
         (while (monitor signal != nil)
           display_signal = strcat(" $display('" monitor_signal ": %b', " mon
itor_signal "); \overline{N}amsPrint(formatterId display_signal)
           signal list = cdr(signal list)monitor signal = car(signal list)
         )
         (if (print debug signals == 1) then
           amsPrintTorm{\bar{t}} "\nend \n")
         ); if
     ) ; when
 ) ; progn
) ; defun
;; =======================================================================
;; Set up area
;; =======================================================================
netlisterId = amsGetNetlister()
formatterId = netlisterId->vlog
;; Override the printing of instance netlist procedure
formatterId->instanceProc = 'MYInstanceSignalMonitor
```
## **amsPrintInstanceMasterName**

```
amsPrintInstanceMasterName( 
     A_formatterId A_cellViewId
     A_instanceId
     )
     \Rightarrow t/nil
```
#### **Description**

Default netlisting procedure for printing the name of an instance master. By overriding this function, you can modify the name of the instance master.

#### **Arguments**

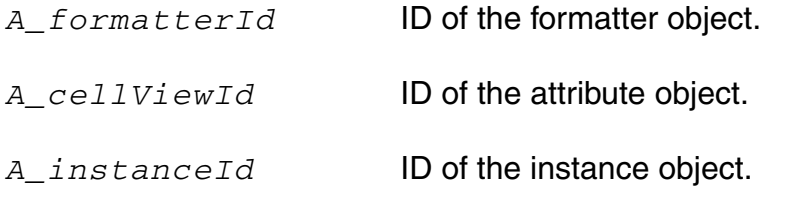

### **Value Returned**

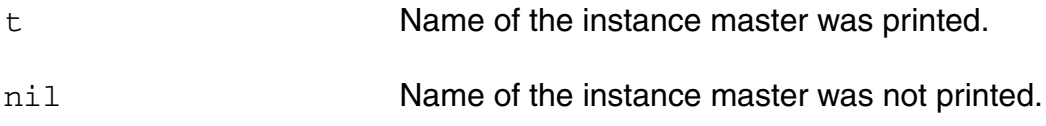

### **Example**

You enter the following code in your netlist procedures override file.

```
(setq MYNetlister (amsGetNetlister))
;; Override the function that prints the master name.
MYNetlister->vlog->instanceMasterNameProc = 'MYInstMasterNameProc
(defun MYInstMasterNameProc ( formatterId cellViewId instanceId )
    ;; Check the name of the instance "fingers" property. Use the value
     ;; to generate the name of the master.
    (setq numFingers instanceId->id->fingers)
    (if (numFingers != nil) then
        ;; print the custom instance master name.
        (amsPrint formatterId (sprintf nil "\n%s_%d" 
          instanceId->masterName numFingers) )
    else
        ;; print using the default instance master name netlist procedure.
        amsPrintInstanceMasterName(formatterId cellViewId instanceId)
```
); if t

) ; defun

The MYInstMasterNameProc procedure generates and prints master names like nmos\_1 or nmos\_3 if the instance of nmos has 1 or 3 fingers and a master name like capacitance if the instance of capacitance has no property called fingers.

## **amsPrintInstanceParameter**

```
amsPrintInstanceParameter( 
     A_formatterId
     t_instanceName 
     A_parameterId
     )
     \Rightarrow t/nil
```
#### **Description**

Helper function that prints the instance parameter specified by *A\_parameterId*.

You can use this function to filter the parameters of an instance. For example, you can override the amsPrintInstanceParameters function, then iterate over the parameters using this amsPrintInstanceParameter function to print the parameters you want to retain.

### **Arguments**

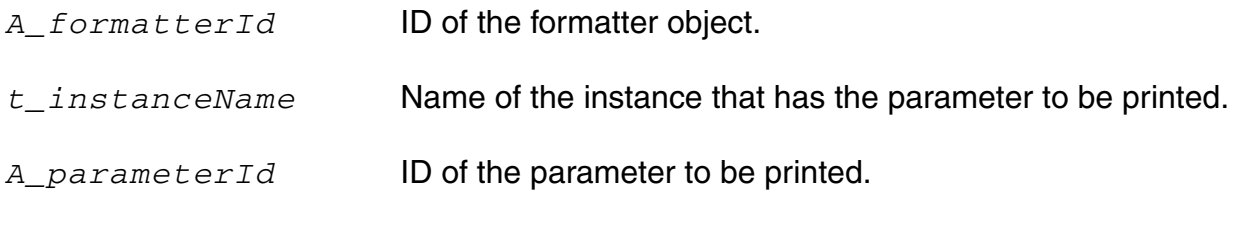

### **Value Returned**

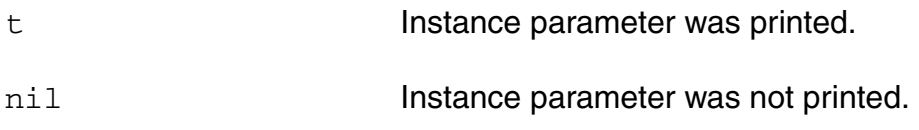

#### **Example**

This example prepares and prints a list of parameters, calling the amsPrintInstanceParameter helper function to write each one.

```
;; Customize the parameter "r" for resistor to be 4K always.
(defun MYPrintInstanceParameters (formatterId cvId instanceId)
  (if (instanceId->masterName == "resistor") then
      (amsPrint formatterId "#(")
     ;; Go through the list of parameters for resistor
      (foreach param instanceId->parameters
```
#### **Virtuoso AMS Designer Environment SKILL Reference** SKILL Functions Supported for Netlisting

```
 (unless (equal param (car instanceId->parameters))
         (amsPrint formatterId ",")
        ); unless
        ;; Print only the parameter called "r"
       (if (param->name == "r") then
          ;; Compute my_new_value
         my new value \equiv "4\overline{K}"
          ;; Set the value of "r" to new value
          param->value = my_new_value
          instanceName = (amsGetInstanceName formatterId instanceId)
          ;; Call the helper function to print the parameter
          amsPrintInstanceParameter(formatterId instanceName param)
       \lambda);foreach
    (amsPrint formatterId ")")
); if
;; For any instance whose masterName is NOT "resistor", print its
;; parameters in the default way using the default print function.
;;
(if (instanceId->masterName != "resistor") then
      amsPrintInstanceParameters(formatterId cvId instanceId)
```
); defun

)

## **amsPrintInstanceParameters**

```
amsPrintInstanceParameters( 
     A_formatterId
     A_cellViewId
     A_instanceId
     )
     \Rightarrow t/nil
```
#### **Description**

Default netlisting procedure for printing instance parameters.

If possible, do not override this function. Instead, consider changing the parameters list directly and then calling the amsPrintInstanceParameters function to print the changed list.

### **Arguments**

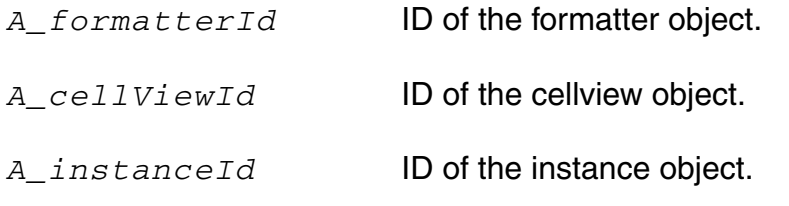

### **Value Returned**

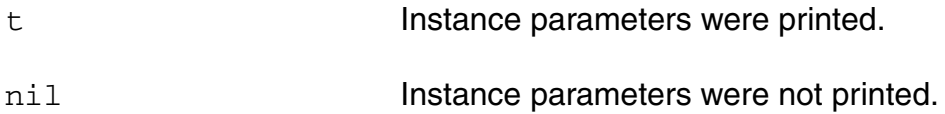

#### **Example**

This example illustrates how you can change the individual parameter values and then use the amsPrintInstanceParameters function to print the changed list.

```
(defun MYPrintInstanceParameters ( formatterId cellViewId instanceId )
   (foreach parameter instanceId->parameters
       ;; Change the individual parameter values
       parameter->value = <newVal>
       ...
       ) ; foreach
   ;; Delete parameters in the parameter list
   instanceId->parameters = newList
   ;; But call the default procedure
```
(amsPrintInstanceParameters formatterId cellViewId instanceId) ) ; defun

## **amsPrintInstancePorts**

```
amsPrintInstancePorts( 
     A_formatterId
     A_instanceId
     [x_iteration]
     \lambda\Rightarrow t/nil
```
### **Description**

Default netlisting procedure for printing the port list of an instance or of a particular iteration of an instance. The ports in the port list are arranged according to the value specified by the CDF termOrder property, if the termOrder property exists for the instance. Otherwise, the order of the ports is undetermined. The amsPrintInstancePorts function prints the port list by order or by named port maps, according to the effective options and settings.

The amsPrintInstancePorts functions does not print punctuation at the end of the port list, nor does it insert newline characters to break lines. However, the underlying implementation of amsPrint can insert newline characters at appropriate places to control line lengths.

### **Arguments**

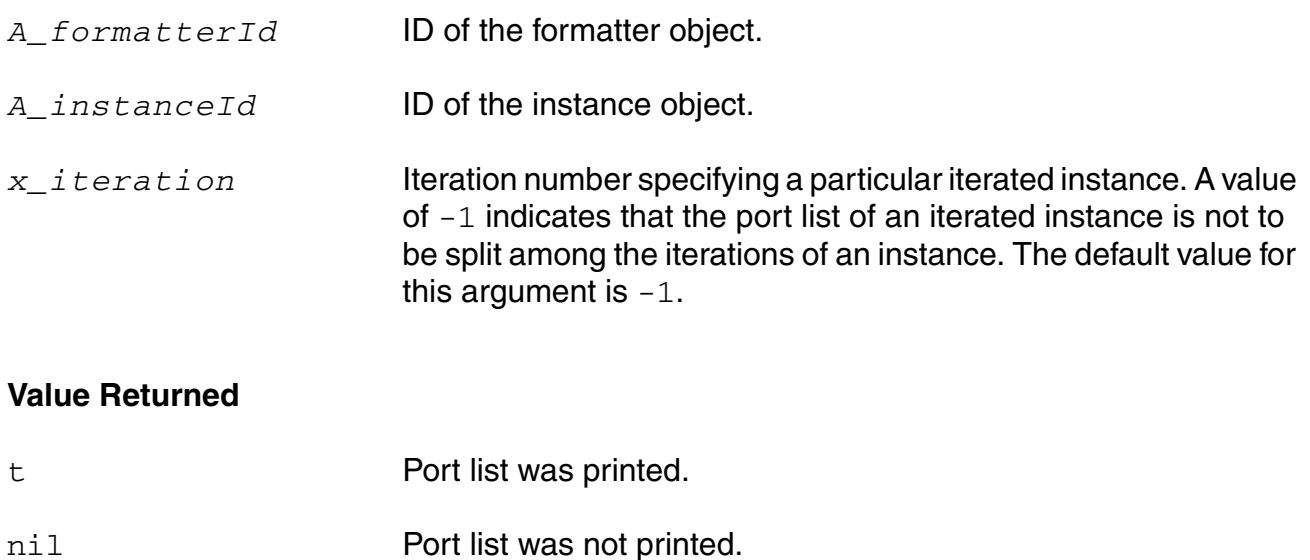
# **Example**

You have the following schematic to be netlisted.

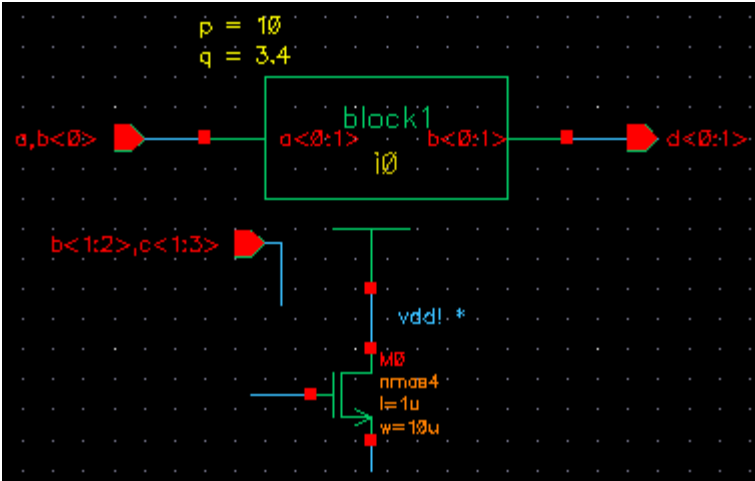

The instance terminal connections for instance 10 of master block1 are:

- Instance terminal  $a < 0:1 >$  is connected to net  $a, b < 0 >$
- Instance terminal  $b < 0:1 >$  is connected to net  $d < 0:1 >$

Calling the amsPrintInstancePorts function on this schematic generates a port list as follows:

```
( .b( d[0:1] ), .a( { a,b[0] } ) )
```
# **amsPrintIO**

```
amsPrintIO( 
      A_formatterId
      A_ioId
      ) 
      \Rightarrow t/nil
```
# **Description**

Helper function that prints the port specified by  $A\_i \circ Id$ . If  $A\_i \circ Id$  has an inherited net expression, the expression is printed as an attribute.

# **Arguments**

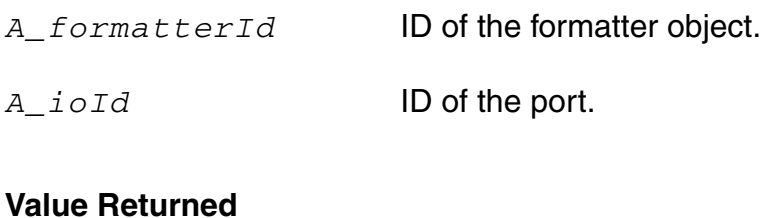

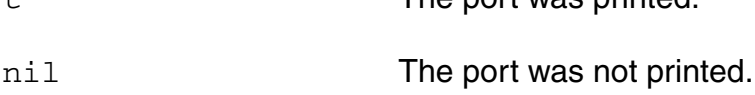

t the port was printed.

# **Example**

This example illustrates a function that prints IOs sorted by name.

```
(defun MYIONetProc ( formatterId cellViewId)
   ;; Prints the IO list
   (foreach io (sort cellViewId->IOs (lambda (a b) (alphalessp a->name b->name)))
      (amsPrintIO formatterId io)
     ) ; foreach
   t
) ; defun
;; Set up the custom netlist procedure
netId = amsGetNetlister()
vlog = netId->vlog
vlog->iosProc = 'MYIONetProc
```
# **amsPrintIOs**

```
amsPrintIOs( 
     A_formatterId
     A_cellViewId
     )
     \Rightarrow t/nil
```
# **Description**

Default procedure to generate the IO declarations for the port list of the cellview and print them one by one. Also prints inherited net expressions as attributes.

# **Arguments**

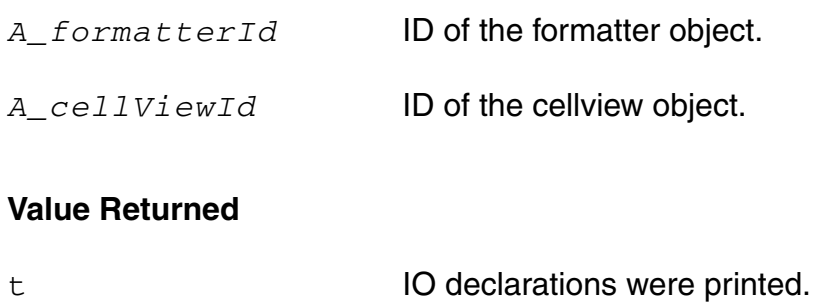

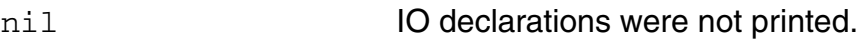

# **Example**

To print IOs sorted by name you might write a function like this.

```
(defun MYIONetProc ( formatterId cellViewId)
    ;; Prints the IO list
    (foreach io (sort cellViewId->IOs (lambda (a b) (alphalessp a->name b->name)))
        (amsPrintIO formatterId io)
        ) ; foreach
    t
   ) ; defun
;; Set up the custom netlist procedure
netId = amsGetNetlister()
vlog = netId->vlog
vlog->iosProc = 'MYIONetProc
```
# **amsPrintParameter**

```
amsPrintParameter( 
     A_formatterId
     A_parameterId
     )
     \Rightarrow t/nil
```
# **Description**

Helper function that prints the parameter specified by *A\_parameterId*.

### **Arguments**

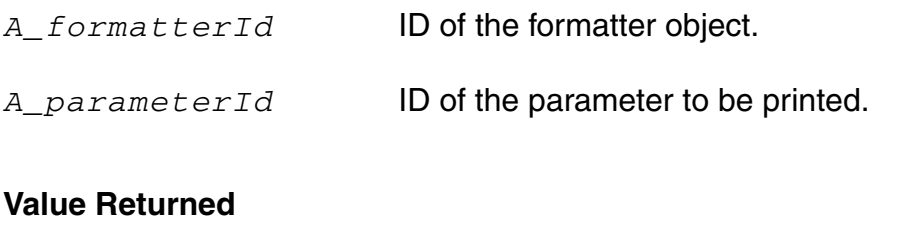

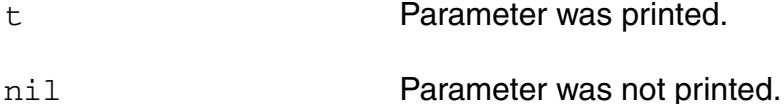

### **Example**

This example changes the default value for the frequency parameter, then uses the amsPrintParameter function to write the parameter to the netlist.

```
/* Change the default value only for the parameter named "frequency" */
  (foreach param cvId->parameters
            (if (param->name == "frequency") then
             param->value = "0"
           ); if
            (amsPrintParameter formatterId param)
 ); foreach
```
# **amsPrintParameters**

```
amsPrintParameters( 
     A_formatterId
     A_cellViewId
     )
     \Rightarrow t/nil
```
### **Description**

Default netlisting procedure for generating the parameter declarations for a cellview and printing the declarations one by one. The parameters are obtained from the base cell CDF and from parameters on the instances of the cellview being netlisted that have pPar references. The actual list of parameters is determined by the ams section of the simInfo (which can be used to specify parameters to include and parameters to exclude) as well as by library and cell CDF.

# **Arguments**

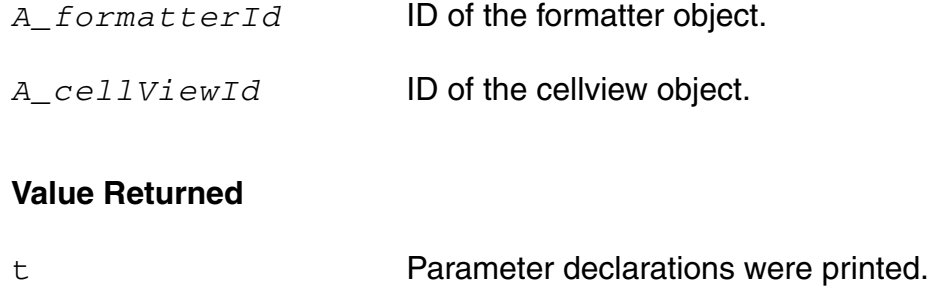

```
nil Parameter declarations were not printed.
```
### **Example**

This example code first calls the default amsPrintParameters function to write the regular parameters to the netlist. The remainder of the code checks for custom parameters, and if they exist, uses the amsPrint function to write them to the netlist too.

```
;; print the default CBN parameters
  amsPrintParameters(formatterId cvId)
  (let (newParam printInfo)
      ;; Check for property CUSTOM_PARAMS on the CBN
      ;;
      (when cvId->id->CUSTOM_PARAMS
        (setq paramList (parseString cvId->id->CUSTOM_PARAMS))
```
#### **Virtuoso AMS Designer Environment SKILL Reference** SKILL Functions Supported for Netlisting

```
 newParam = car(paramList)
      printInfo = 0
      ;; Send informative messages to the log file
      (if (newParam != nil) then
        (amsInfo formatterId "Adding custom CBN parameters to the netlist..\n")
       printInfo = 1
      ); if
      ;; Display the listed parameters
      (while (newParam != nil)
        amsPrint(formatterId "\nparameter ")
        mappedParamName = amsMapName(formatterId cvId newParam 'parameter)
        amsPrint(formatterId mappedParamName)
       amsPrint(formatterId " = 0;") paramList = cdr(paramList)
       newParam = car(paramList)
      ); while
      (if (printInfo == 1) then
        (amsInfo formatterId "Done.\n")
      ); if
    ); when
); let
```
# **amsPrintPort**

```
amsPrintPort( 
      g_formatterId
      g_portId
      [ x_iteration ]
      \lambda\Rightarrow t/nil
```
# **Description**

Helper function that prints the port specified by  $g_{p0}rtd$ . If the instance master is a primitive device, this function prints ports with connections specified by order by simply printing the port expression. If the instance master is not a primitive device, but there *is* a port expression involved, the function prints ports with connections specified by order. If the instance master is not a primitive device, and there *is no* port expression involved, the function prints ports with connections specified by name.

# **Arguments**

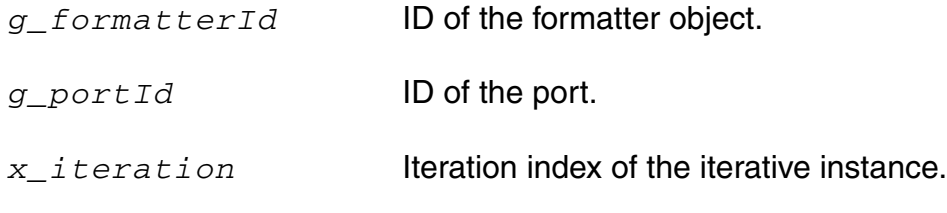

# **Value Returned**

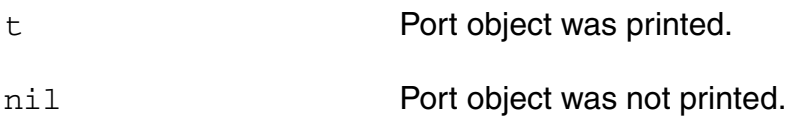

### **Example**

This code prints the port name and its expression as a message in the log file. It uses the amsPrintPort helper function to netlist the port in the cellview.

```
(defun MYPrintPorts (formatterId cellviewId)
(let (ports)
  (setq ports cellviewId->ports
     ) ; setq
  (amsPrint formatterId "( ")
  (foreach port ports
     ;; cellview ports can have null port->expr
```

```
(if (port->expr == nil) then
         sprintf(portExpr "No Port Expr")
      else
      sprintf(portExpr "%s" port->expr)
      )
      sprintf(tempStr "Port Name: %s, Port Expr: %s\n", port->name, portExpr)
        amsInfo(formatterId tempStr)
      (unless (equal port (car ports))
      (amsPrint formatterId ", ")
      ); unless
      (amsPrintPort formatterId port)
   ) ; foreach
   (amsPrint formatterId " );")
   ) ; let
);;defun
;; Set up the custom netlist procedure
netId = amsGetNetlister()
vlog = netId->vlog
vlog->portsProc = 'MYPrintPorts
```
# **amsPrintPorts**

```
amsPrintPorts( 
     A_formatterID
     A_cellViewId
     ) 
     \Rightarrow t/nil
```
### **Description**

Default netlisting procedure for generating the port list of a cellview and printing the ports one by one. The ports in the list are arranged according to the termOrder, termMap, or portOrder, if those characteristics are specified. The port list also contain any ports specified in the extraTerminals section of the ams simulation information (simInfo).

### **Arguments**

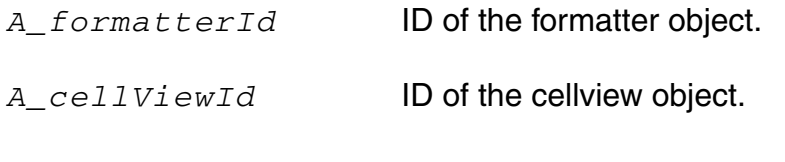

### **Value Returned**

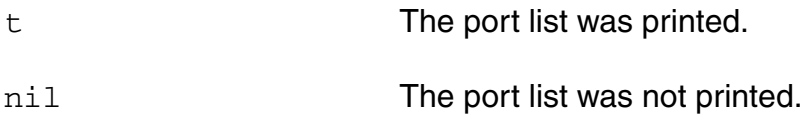

### **Example**

This example code prints the port name and its expression as a message in the log file. It then uses the amsPrintPorts default netlist procedure to netlist the ports of the cellview.

```
(defun MYPrintPorts (formatterId cellviewId)
(let (ports)
   (setq ports cellviewId->ports
   ) ; setq
   (foreach port ports
       (if (port->expr == nil) then
       sprintf(portExpr "No Port Expr")
        else
           sprintf(portExpr "%s" port->expr)
       )
       sprintf(tempStr "Port Name: %s, Port Expr: %s\n", port->name, portExpr)
       amsInfo(formatterId tempStr)
   ) ; foreach
   amsPrintPorts(formatterId cellviewId)
```
) ; let );;defun ;; Set up the custom netlist procedure  $netId = \text{amsGetNetListener}()$ vlog = netId->vlog vlog->portsProc = 'MYPrintPorts

# **amsPrintWire**

```
amsPrintWire( 
      g_formatterId
      g_wireId
      )
      \Rightarrow t/nil
```
# **Description**

Prints the wire (or other type if net type or net discipline are defined) specified by  $g_{\text{wireID}}$ . If necessary, this function also prints a wire declaration.

# **Arguments**

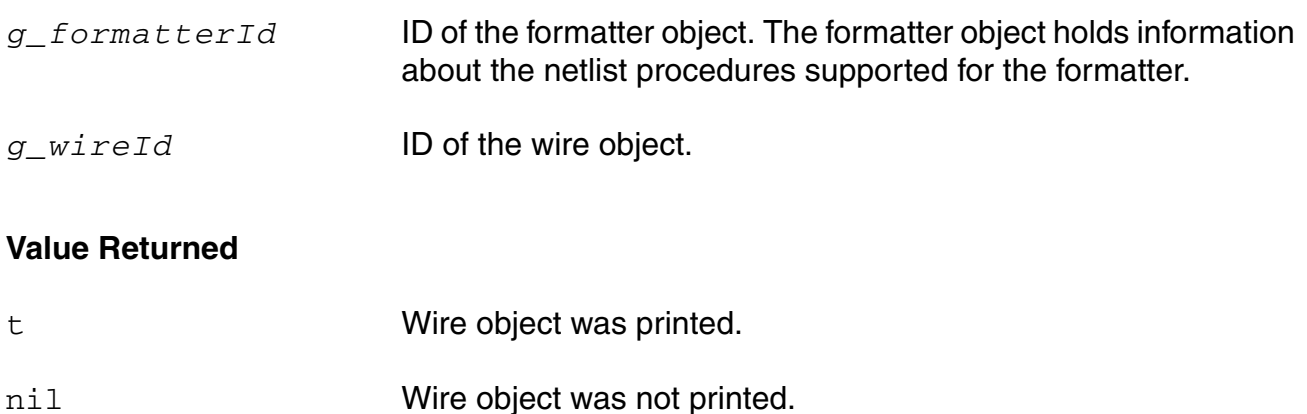

### **Examples**

This example collects and prints out information about the characteristics of each wire and then writes the wire to the netlist in the usual way.

```
(defun MYPrintWires (formatterId cellviewId)
 (let (wires)
   wires = cellviewId->wires
    (foreach wire wires
        (if (car(wire->range) == nil) then
           \text{lsb} = \text{"nil"}else
           sprintf(lsb "%d" car(wire->range))
         \lambda(if (cadr(wire->range) == nil) then
         msb = "nil"else
          sprintf(msb "%d" cadr(wire->range) )
        )
        (if (wire->type == nil) then
          type = "nil"
```

```
else
         type = wire->type
        )
        (if (wire->discipline == nil) then
          discipline = "nil"
         else
         discipline = wire->discipline
        )
        sprintf(tempStr "Wire Name: %s, Range: [%s:%s], Type: %s, Discipline: %s\n" 
                wire->name lsb msb type discipline)
        amsInfo(formatterId tempStr)
      amsPrintWire(formatterId wire)
    ) ; foreach
) ; let 
);;defun
;; Set up the custom netlist procedure
netId = amsGetNetlister()
vlog = netId->vlog
vlog->wiresProc = 'MYPrintWires
```
# **amsPrintWires**

```
amsPrintWires( 
     A_formatterId
     A_cellViewId
     )
     \Rightarrow t/nil
```
### **Description**

Default netlist procedure to generate the wire declarations for the cellview and print them one by one. Individual wires are collapsed and merged where necessary to form a single declaration. If holes exist in the ranges (sparse buses), the wires are over-declared.

### **Arguments**

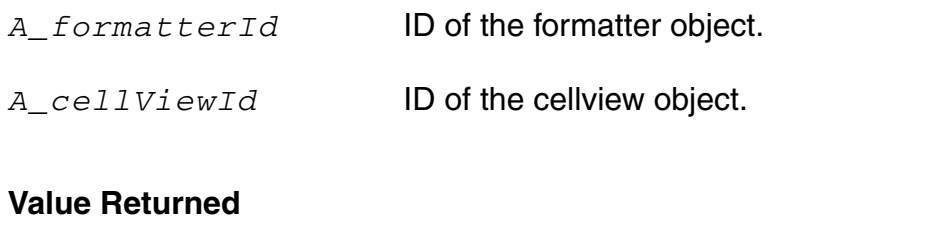

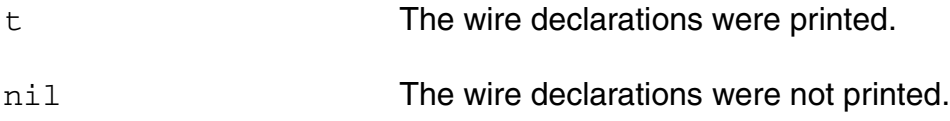

### **Example**

This code prints the wire name, its range, type and discipline as a message in the log file. It then uses the amsPrintWires default netlist procedure to netlist the required wires in the cellview.

```
(defun MYPrintWires (formatterId cellviewId)
 (let (wires)
   wires = cellviewId->wires
   (foreach wire wires
        (if (car(wire->range) == nil) then
          lsb = "nil"else
          sprintf(lsb "%d" car(wire->range))
         )
        (if (cadr(wire->range) == nil) then
         msb = "nil"else
         sprintf(msb "%d" cadr(wire->range) )
       )
```

```
(if (wire->type == nil) then
          type = "ni\ddot{1}"else
          type = wire->type
        )
        (if (wire->discipline == nil) then
          discipline = "nil"
         else
          discipline = wire->discipline
        )
        sprintf(tempStr "Wire Name: %s, Range: [%s:%s], Type: %s, Discipline: %s\n" 
wire->name lsb msb type discipline)
       amsInfo(formatterId tempStr)
    ) ; foreach
   amsPrintWires(formatterId cellviewId)
 ) ; let
);;defun
;; Set up the custom netlist procedure
netId = amsGetNetlister()
vlog = netId->vlog
vlog->wiresProc = 'MYPrintWires
```
# **amsSpectreToVams**

```
amsSpectreToVams( 
     s_netlistDirectory
     ) 
     \Rightarrow t/nil
```
# **Description**

Reads netlist.oss in the specified directory and writes it to netlist.vams in the same directory after translating the Spectre-language statements between \_ANALOG\_BEGIN and \_ANALOG\_END to the Verilog-AMS language. If netlist.vams already exists, this function overwrites it.

**Note:** You can edit netlist.oss and call this function to translate to Verilog-AMS.

# **Argument**

*s\_netlistDirectory* Absolute path to the directory containing netlist.oss.

### **Value Returned**

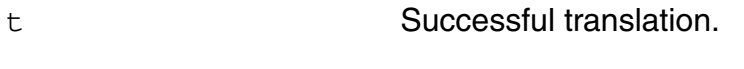

nil Unsuccessful translation.

### **Example**

amsSpectreToVams("/cds/user123/simulation/my\_cell/ams/config\_ams/netlist/")

Translates netlist.oss in /cds/user123/simulation/my\_cell/ams/ config\_ams/netlist/ from Spectre to Verilog-AMS and writes netlist.vams.

# **amsWarning**

```
amsWarning( 
      A_formatterId
      t_msg
      \lambda\Rightarrow t/nil
```
# **Description**

Helper function that prints the given string in the form of a warning added to the log file.

# **Arguments**

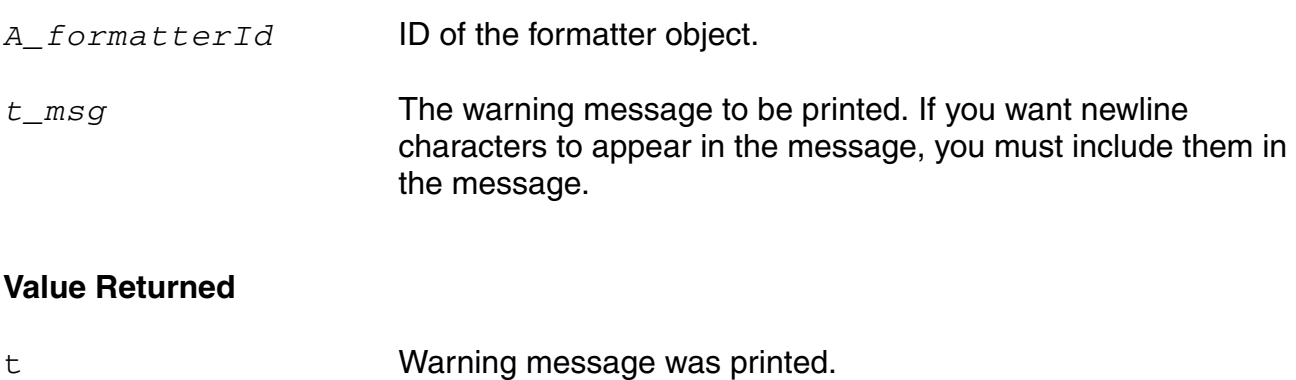

nil Warning message was not printed.

# **Example**

You enter the following code in your netlist procedures override file. The code includes the amsWarning function as shown.

```
netlisterId = amsGetNetlister()
;; Get the Verilog-AMS formatterId.
vlogFormId = netlisterId->vlog
;; Override the default comment printing function.
vlogFormId->commentsProc = 'MyCommentsProc
;; My function to print comments
(defun MyCommentsProc (formatterId cellViewId)
(amsWarning formatterId "Too many closing parentheses.\n Ignoring extra 
parentheses and continuing.\n")
);defun
```
After you load the netlist procedures override file, the following message appears when you netlist.

Warning: Too many closing parentheses. Ignoring extra parentheses and continuing.